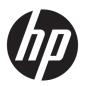

# Maintenance and Service Guide

HP ProBook 650 G5 Notebook PC

© Copyright 2019 HP Development Company,

AMD is a trademark of Advanced Micro Devices, Inc. Bluetooth is a trademark owned by its proprietor and used by HP Inc. under license. Intel, Optane, and Thunderbolt are trademarks of Intel Corporation or its subsidiaries in the U.S. and/or other countries. Windows is either a registered trademark or trademark of Microsoft Corporation in the United States and/or other countries. The microSD logo and microSD are trademarks of SD-3C LLC. DisplayPort™ and the DisplayPort™ logo are trademarks owned by the Video Electronics Standards Association (VESA) in the United States and other countries. Miracast® is a registered trademark of Wi-Fi Alliance.

The information contained herein is subject to change without notice. The only warranties for HP products and services are set forth in the express warranty statements accompanying such products and services. Nothing herein should be construed as constituting an additional warranty. HP shall not be liable for technical or editorial errors or omissions contained herein.

First Edition: June 2019

Document Part Number: L65387-001

#### **Product notice**

This guide describes features that are common to most models. Some features may not be available on your computer.

Not all features are available in all editions or versions of Windows. Systems may require upgraded and/or separately purchased hardware, drivers, software or BIOS update to take full advantage of Windows functionality. Windows 10 is automatically updated, which is always enabled. ISP fees may apply and additional requirements may apply over time for updates. Go to <a href="http://www.microsoft.com">http://www.microsoft.com</a> for details.

To access the latest user guides, go to <a href="http://www.hp.com/support">http://www.hp.com/support</a>, and follow the instructions to find your product. Then select **User Guides**.

#### Software terms

By installing, copying, downloading, or otherwise using any software product preinstalled on this computer, you agree to be bound by the terms of the HP End User License Agreement (EULA). If you do not accept these license terms, your sole remedy is to return the entire unused product (hardware and software) within 14 days for a full refund subject to the refund policy of your seller.

For any further information or to request a full refund of the price of the computer, please contact your seller.

#### **Important Notice about Customer Self-Repair Parts**

IMPORTANT: Your computer includes Customer Self-Repair parts and parts that should be accessed by only an authorized service provider. See Chapter 5, "Removal and replacement procedures for Customer Self-Repair parts," for details. Accessing parts described in Chapter 6, "Removal and replacement procedures for authorized service provider parts," can damage the computer or void your warranty.

#### Safety warning notice

**WARNING!** To reduce the possibility of heat-related injuries or of overheating the device, do not place the device directly on your lap or obstruct the device air vents. Use the device only on a hard, flat surface. Do not allow another hard surface, such as an adjoining optional printer, or a soft surface, such as pillows or rugs or clothing, to block airflow. Also, do not allow the AC adapter to contact the skin or a soft surface, such as pillows or rugs or clothing, during operation. The device and the AC adapter comply with the user-accessible surface temperature limits defined by applicable safety standards.

# **Table of contents**

| 1 Pro   | 1 Product description                                     |    |  |  |  |
|---------|-----------------------------------------------------------|----|--|--|--|
| 2 Con   | nponents                                                  | 7  |  |  |  |
|         | Right                                                     | 7  |  |  |  |
|         | Left                                                      |    |  |  |  |
|         | Display                                                   | 10 |  |  |  |
|         | Keyboard area                                             | 11 |  |  |  |
|         | Pointing devices                                          | 11 |  |  |  |
|         | Lights                                                    | 12 |  |  |  |
|         | Button, speakers, and fingerprint reader                  | 13 |  |  |  |
|         | Special keys                                              | 14 |  |  |  |
|         | Hot keys (select products only)                           | 15 |  |  |  |
|         | Bottom                                                    | 15 |  |  |  |
|         | Labels                                                    | 16 |  |  |  |
| 3 Illus | strated parts catalog                                     | 17 |  |  |  |
|         | Computer major components                                 | 17 |  |  |  |
|         | Cable Kit                                                 | 20 |  |  |  |
|         | Bracket Kit                                               | 21 |  |  |  |
|         | Display assembly subcomponents                            | 22 |  |  |  |
|         | Mass storage devices                                      | 24 |  |  |  |
|         | Plastics                                                  | 25 |  |  |  |
|         | Miscellaneous parts                                       | 26 |  |  |  |
| 4 Ren   | moval and replacement procedures preliminary requirements | 29 |  |  |  |
|         | Tools required                                            | 29 |  |  |  |
|         | Service considerations                                    | 29 |  |  |  |
|         | Plastic parts                                             | 29 |  |  |  |
|         | Cables and connectors                                     | 29 |  |  |  |
|         | Drive handling                                            | 30 |  |  |  |
|         | Workstation guidelines                                    | 30 |  |  |  |
|         | Electrostatic discharge information                       | 30 |  |  |  |
|         | Generating static electricity                             | 31 |  |  |  |
|         | Preventing electrostatic damage to equipment              | 31 |  |  |  |
|         | Personal grounding methods and equipment                  | 32 |  |  |  |
|         | Grounding the work area                                   | 32 |  |  |  |

|                  | Recommended materials and equipment                         | 32 |
|------------------|-------------------------------------------------------------|----|
| Packa            | ging and transporting guidelines                            | 33 |
| 5 Removal and re | eplacement procedures for Customer Self-Repair parts        | 34 |
| Compo            | onent replacement procedures                                | 34 |
| -                | Preparation for disassembly                                 | 34 |
|                  | Bottom cover                                                | 35 |
|                  | Battery                                                     | 36 |
|                  | Memory                                                      | 37 |
|                  | Optical drive                                               | 39 |
|                  | Hard drive                                                  | 40 |
|                  | Solid-state drive                                           | 42 |
| 6 Domoual and w  | eplacement procedures for Authorized Service Provider parts | 43 |
|                  | onent replacement proceduresonent replacement procedures    |    |
| Compo            |                                                             |    |
|                  | WWAN module                                                 |    |
|                  | WLAN module<br>Keyboard                                     |    |
|                  | Internal frame                                              |    |
|                  |                                                             |    |
|                  | Fan                                                         |    |
|                  | Heat sink assembly                                          |    |
|                  | Touchpad button board                                       |    |
|                  | Touchpad                                                    |    |
|                  | Near Field Communication (NFC) module                       |    |
|                  | Smart card reader                                           |    |
|                  | RTC battery                                                 |    |
|                  | Serial port board or VGA port board                         |    |
|                  | Power button board                                          |    |
|                  | System board                                                |    |
|                  | Speaker                                                     |    |
|                  | Fingerprint reader assembly                                 |    |
|                  | Display assembly                                            | 76 |
| 7 Computer Setu  | ıp (BIOS), TPM, and HP Sure Start                           | 84 |
| Using            | Computer Setup                                              | 84 |
| _                | Starting Computer Setup                                     | 84 |
|                  | Navigating and selecting in Computer Setup                  | 84 |
|                  | Restoring factory settings in Computer Setup                |    |
|                  | Updating the BIOS                                           |    |
|                  | Determining the BIOS version                                | 85 |

| Downloading a BIOS update                                                                    | 85 |
|----------------------------------------------------------------------------------------------|----|
| Changing the boot order using the f9 prompt                                                  | 86 |
| TPM BIOS settings (select products only)                                                     | 86 |
| Using HP Sure Start (select products only)                                                   | 87 |
| 8 Using HP PC Hardware Diagnostics                                                           | 88 |
| Using HP PC Hardware Diagnostics Windows (select products only)                              | 88 |
| Downloading HP PC Hardware Diagnostics Windows                                               | 88 |
| Downloading the latest HP PC Hardware Diagnostics Windows version                            | 89 |
| Downloading HP Hardware Diagnostics Windows by product name or number (select products only) | 89 |
| Installing HP PC Hardware Diagnostics Windows                                                | 89 |
| Using HP PC Hardware Diagnostics UEFI                                                        | 89 |
| Starting HP PC Hardware Diagnostics UEFI                                                     | 90 |
| Downloading HP PC Hardware Diagnostics UEFI to a USB flash drive                             | 90 |
| Downloading the latest HP PC Hardware Diagnostics UEFI version                               | 90 |
| Downloading HP PC Hardware Diagnostics UEFI by product name or number                        |    |
| (select products only)                                                                       | 90 |
| Using Remote HP PC Hardware Diagnostics UEFI settings (select products only)                 | 91 |
| Downloading Remote HP PC Hardware Diagnostics UEFI                                           |    |
| Downloading the latest Remote HP PC Hardware Diagnostics UEFI version                        | 91 |
| Downloading Remote HP PC Hardware Diagnostics UEFI by product name or                        |    |
| number                                                                                       |    |
| Customizing Remote HP PC Hardware Diagnostics UEFI settings                                  | 91 |
| 9 Backing up, restoring, and recovering                                                      | 93 |
| Backing up information and creating recovery media                                           | 93 |
| Using Windows tools                                                                          |    |
| Using the HP Cloud Recovery Download Tool to create recovery media (select products only) .  | 93 |
| Restoring and recovery                                                                       |    |
| Restoring, resetting, and refreshing using Windows tools                                     | 94 |
| Recovering using HP Recovery media                                                           |    |
| Changing the computer boot order                                                             | 94 |
| 10 Specifications                                                                            | 95 |
| Computer specifications                                                                      | 95 |
| 35.6 cm (14.0 in) display specifications                                                     | 96 |
| M.2 PCIe solid-state drive specifications                                                    | 97 |
| M.2 SATA solid-state drive specifications                                                    | 98 |
| Hard drive specifications                                                                    | 99 |

| 11 Po  | ower cord set requirements                      | 100 |
|--------|-------------------------------------------------|-----|
|        | Requirements for all countries                  | 100 |
|        | Requirements for specific countries and regions | 101 |
| 12 Sta | atement of memory volatility                    | 103 |
|        | Nonvolatile memory usage                        | 105 |
|        | Questions and answers                           | 107 |
|        | Using HP Sure Start (select models only)        | 108 |
| 13 Re  | ecycling                                        | 109 |
| Index  |                                                 | 110 |

# 1 Product description

Table 1-1 Product components and their descriptions

| Category     | Description                                                                                                    |  |
|--------------|----------------------------------------------------------------------------------------------------|--|
| Product Name | HP 650 ProBook G5 Notebook PC                                                                                                 |  |
| Processor    | 8th-generation Intel® Core™ processors                                                                                        |  |
|              | Intel Core i7-8665U (1.9 GHz, turbo up to 4.8 GHz, 8 MB SmartCache, quad core, 15 W; Intel UHD Graphics 620)                  |  |
|              | Intel Core i7-8565U (1.8 GHz, turbo up to 4.6 GHz, 8 MB SmartCache, quad core, 15 W; Intel UHD Graphics 620)                  |  |
|              | Intel Core i5-8365U (1.6 GHz, turbo up to 4.1 GHz, 6 MB SmartCache, quad core, 15 W; Intel UHD Graphics 620)                  |  |
|              | Intel Core i5-8265U (1.6 GHz, turbo up to 3.9 GHz, 6 MB SmartCache, quad core, 15 W; Intel UHD Graphics 620)                  |  |
|              | Intel Core i3-8145U (2.1 GHz, turbo up to 3.9 GHz, 4 MB SmartCache, dual core, 15 W; Intel UHD Graphics 620)                  |  |
| Graphics     | Internal graphics                                                                                                    |  |
|              | Intel UHD Graphics 620                                                                                                    |  |
|              | External graphics                                                                                                    |  |
|              | AMD® Radeon™ 540X with 2 GB of discrete graphics memory                                                                       |  |
|              | Supports HD decode, DX12, HDMI 1.4, DisplayPort™ 1.2, HDCP 2.2 via DisplayPort up to 4k @ 60 Hz and via HDMI up to 4K @ 30 Hz |  |
|              | Up to three independent displays supported with HP Ultraslim Docking Station and HP Thunderbolt Dock 120 W G2                 |  |
| Panel        | 39.6 cm (15.6 in.), antiglare, non-touch                                                                                      |  |
|              | High definition (HD) (1366 × 768), SVA, 45% CG, 220 nits, eDP, slim, without camera                                           |  |
|              | HD (1366 × 768), SVA, 45% CG, 220 nits, eDP, slim, with camera                                                                |  |
|              | HD (1366 × 768), SVA, 45% CG, 220 nits, eDP, slim, without camera, with WWAN                                                  |  |
|              | HD (1366 × 768), SVA, 45% CG, 220 nits, eDP, slim, with camera, with WWAN                                                     |  |
|              | Full high-definition (FHD) (1920 × 1080), UWVA, 45% CG, 250 nits, eDP, slim, without camera                                   |  |
|              | FHD (1920 × 1080), UWVA, 45% CG, 250 nits, eDP, slim, with camera                                                             |  |
|              | FHD (1920 × 1080), UWVA, 45% CG, 250 nits, eDP, slim, with WWAN, without camera                                               |  |
|              | FHD (1920 × 1080), UWVA, 45% CG, 250 nits, eDP, slim, with WWAN, with camera                                                  |  |
|              | FHD (1920 × 1080), UWVA, 72% CG, 650 nits, eDP + PSR, uslim, with WWAN, with camera, with privacy screen                      |  |
|              | 39.6 cm (15.6 in.), slim, touch screen                                                                                        |  |
|              | FHD (1920 × 1080), UWVA, 45% CG, 250 nits, eDP, slim, with WWAN, with camera                                                  |  |
| Memory       | Two memory module slots                                                                                                    |  |
|              | Memory is customer accessible/upgradeable                                                                                     |  |
|              | DDR4-2400, dual-channel support                                                                                               |  |

Table 1-1 Product components and their descriptions (continued)

| Category              | Description                                                                           |  |  |  |
|-----------------------|---------------------------------------------------------------------------------------|--|--|--|
|                       | Supports up to 32 GB of system RAM in the following configurations:                   |  |  |  |
|                       | • 32768 MB (16384 MB × 2)                                                             |  |  |  |
|                       | • 16384 MB (16384 MB × 1) or (8192 MB × 2)                                            |  |  |  |
|                       | • 12288 MB (8192 MB × 1 + 4096 MB × 1)                                                |  |  |  |
|                       | • 8192 MB (8192 MB × 1 or 4096 MB × 2)                                                |  |  |  |
|                       | • 4096 MB (4096 MB × 1)                                                               |  |  |  |
| Cache                 | Intel Optane™ 16-GB memory cache (only available on models with 2.5-inch hard drives) |  |  |  |
| Primary storage       | Hard drives, SATA, 6.35 cm (2.5 in), 7.0 mm (.28 in)                                  |  |  |  |
|                       | • 2 TB, 5400 rpm                                                                      |  |  |  |
|                       | • 1 TB, 7200 rpm                                                                      |  |  |  |
|                       | • 500 GB, 7200 rpm, FIPS 140-2                                                        |  |  |  |
|                       | • 500 GB, 7200 rpm                                                                    |  |  |  |
| Primary M.2 storage   | M.2 solid-state drives (NGFF, 2280)                                                   |  |  |  |
|                       | 2 TB, PCle, Gen3 × 4, SS, NVMe, TLC                                                   |  |  |  |
|                       | 1 TB, PCIe, Gen3 × 4, SS, NVMe, TLC                                                   |  |  |  |
|                       | 512 GB, PCIe, Gen3 × 4, SS, NVMe, TLC                                                 |  |  |  |
|                       | 512 GB, PCIe, Gen3 × 4, SS, NVMe, TLC, Opal 2                                         |  |  |  |
|                       | 512 GB, PCIe, NVMe, value                                                             |  |  |  |
|                       | 512 GB QLC + 32 GB Optane memory module                                               |  |  |  |
|                       | 512 GB, SATA-3, SS, TLC, FIPS-140–2                                                   |  |  |  |
|                       | 256 GB, PCIe, Gen3 × 4, SS, NVMe, TLC                                                 |  |  |  |
|                       | 256 GB, SATA-3, TLC, FIPS                                                             |  |  |  |
|                       | 256 GB, SATA-3, TLC, Opal 2                                                           |  |  |  |
|                       | 256 GB, PCIe, SS, NVMe, value                                                         |  |  |  |
|                       | 128 GB, SATA-3, SS, TLC                                                               |  |  |  |
| Optical drive (select | 9.0 mm SATA optical drive                                                             |  |  |  |
| products only)        | DVD-ROM (defeatured combo)                                                            |  |  |  |
|                       | DVD+/-RW SuperMulti DL                                                                |  |  |  |
|                       | Blu-ray Writer                                                                        |  |  |  |
|                       | Supports models without an optical drive                                              |  |  |  |
| Audio and video       | Audio controls                                                                        |  |  |  |
|                       | Dual-array microphone                                                                 |  |  |  |
|                       | Stereo speakers (2)                                                                   |  |  |  |
|                       |                                                                                       |  |  |  |

Table 1-1 Product components and their descriptions (continued)

| Category             | Description                                                                                                    |  |
|----------------------|----------------------------------------------------------------------------------------------------|--|
|                      | Camera HD RGB 720p                                                                                                    |  |
|                      | Camera privacy cover                                                                                                    |  |
|                      | Supports WDR (Wide Dynamic Range)                                                                                                    |  |
|                      | Support for models without camera                                                                                                    |  |
| RJ-45 (network) jack | Intel Ethernet Connection I219-LM 10/100/1000 Ethernet (vPro)                                                                                          |  |
|                      | Intel Ethernet Connection I219-V 10/100/1000 Ethernet (non-vPro)                                                                                       |  |
|                      | The following support S3/S4/S5 wake on LAN (via out of band): embedded NIC, HP USB-C Universal Dock, HP USB-C Dock                                     |  |
|                      | The following support SO/S3/S4/S5 HBMA (via out of band): HP USB-C Universal Dock, HP USB-C Dock, HP Thunderbolt Dock 120 W G2, and HP USB-C Mini Dock |  |
| Wireless networking  | Bluetooth®                                                                                                    |  |
|                      | Integrated wireless personal area network (PAN) supported by Bluetooth 5.0 combo card                                                                  |  |
|                      | Wireless Local Area Network (WLAN)                                                                                                    |  |
|                      | Integrated WLAN options with dual antennas (M.2 2230 socket MIPI/BRI):                                                                                 |  |
|                      | Intel Wireless-AC 9560 802.11ac 2 × 2 Wi-Fi + Bluetooth 5 (vPro)                                                                                       |  |
|                      | Intel Wireless-AC 9560 802.11ac 2 × 2 Wi-Fi + Bluetooth 5 (non-vPro)                                                                                   |  |
|                      | Integrated WLAN options with dual antennas (M.2 2230 socket PCIe/USB):                                                                                 |  |
|                      | • Intel Wi-Fi 6 AX200 + Bluetooth 5 (802.11ax 2 × 2 vPro, supporting gigabit transfer speeds)                                                          |  |
|                      | • Intel Wi-Fi 6 AX200 + Bluetooth 5 (802.11ax 2 × 2 non-vPro, supporting gigabit transfer speeds)                                                      |  |
|                      | Two WLAN antennas built into bottom of display assembly                                                                                                |  |
|                      | Support for models without WLAN                                                                                                    |  |
|                      | Compatible with Wi-Fi CERTIFIED Miracast™ devices                                                                                                    |  |
|                      | Supports HP Connection Optimizer                                                                                                    |  |
|                      | Support S3/S4 wake on Wireless LAN                                                                                                    |  |
|                      | Supports HP LAN-Wireless Protection (WLAN/LAN/WWAN switching)                                                                                          |  |
|                      | Support Turbo Lite Wi-Fi                                                                                                    |  |
|                      | Near-Field Communication (NFC)                                                                                                    |  |
|                      | NFC Mirage WNC XRAV-1 (NXP NPC300 I2C, 10 mm × 17 mm)                                                                                                  |  |
|                      | NFC antenna                                                                                                    |  |
|                      | Supports models without NFC                                                                                                    |  |
|                      | Wireless Wide Area Network (WWAN)                                                                                                    |  |
|                      | SIM Module (3FF/micro SIM):                                                                                                    |  |
|                      | Supports the following WWAN formats via connector:                                                                                                    |  |
|                      | Integrated WWAN antions with dual antennas (M 2 30 x 42 socket IISR2)                                                                                  |  |

Integrated WWAN options with dual antennas (M.2 30 × 42 socket USB2)

Table 1-1 Product components and their descriptions (continued)

| Category             | Description                                                                                                    |  |  |  |
|----------------------|----------------------------------------------------------------------------------------------------|--|--|--|
|                      | Intel XMM™ 7262 LTE-Advanced (Cat6)                                                                                                    |  |  |  |
|                      | <ul> <li>Integrated WWAN options with dual antennas (M.2 30 × 42 socket PCIe)</li> </ul>                                                                                         |  |  |  |
|                      | Intel XMM 7360 LTE-Advanced (Cat9)                                                                                                    |  |  |  |
|                      | WWAN Antennas (2) (worldwide 5 band, configured at top of panel on all units)                                                                                                    |  |  |  |
|                      | Supports models without WWAN                                                                                                    |  |  |  |
|                      | Supports WWAN after market option                                                                                                    |  |  |  |
|                      | WWAN cards are compatible with a programmable removable eSIM                                                                                                    |  |  |  |
| External media cards | Micro SD Media Reader slot supports SD™, SDHC™, and SDXC™.                                                                                                    |  |  |  |
| Ports                | VGA (Dsub 15 pin) supporting 1920 × 1200 external resolution @ 60 Hz and hot plug/unplug and auto detec                                                                          |  |  |  |
|                      | USB Type-C (PD + DP, Gen 1)                                                                                                    |  |  |  |
|                      | USB 3.0 Gen 1 charging port                                                                                                    |  |  |  |
|                      | HDMI 1.4                                                                                                    |  |  |  |
|                      | RJ-45 (network) jack                                                                                                    |  |  |  |
|                      | Docking connector                                                                                                    |  |  |  |
|                      | Audio-out (headphone)/audio-in (microphone) combo jack                                                                                                    |  |  |  |
|                      | RS-232/serial port                                                                                                    |  |  |  |
|                      | Power connector, 4.5 mm                                                                                                    |  |  |  |
| Sensors              | Accelerometer                                                                                                    |  |  |  |
|                      | Hall sensor                                                                                                    |  |  |  |
| Keyboard/pointing    | HP Advanced Keyboard                                                                                                    |  |  |  |
| devices              | Spill resistant with drain and numeric keypad                                                                                                    |  |  |  |
|                      | Dura Keys, dual point, backlit, spill resistant with drain, privacy                                                                                                    |  |  |  |
|                      | Dura Keys, dual point, backlit, spill resistant with drain and numeric keypad                                                                                                    |  |  |  |
|                      | Dura Keys, backlit, spill-resistant with drain and numeric keypad                                                                                                    |  |  |  |
|                      | Touchpad                                                                                                    |  |  |  |
|                      | Microsoft precision touchpad default gestures support                                                                                                    |  |  |  |
|                      | Firmware PTP with filter driver                                                                                                    |  |  |  |
|                      | No hybrid mode support                                                                                                    |  |  |  |
|                      | Settings enabled by default: 2-finger scrolling, 2-finger zoom (pinch), OSD (enabled/disabled), 3-finger tap (Cortana), 3-finger flip (app switch), 4-finger tap (Action Center) |  |  |  |
|                      | Gestures disabled by default: 3-finger flick, 2-finger rotate, momentum motion, 1-finger vertical scroll                                                                         |  |  |  |
|                      | Taps enabled by default                                                                                                    |  |  |  |
|                      | On/off control by driver                                                                                                    |  |  |  |
|                      | Battery                                                                                                    |  |  |  |

Table 1-1 Product components and their descriptions (continued)

| Category         | Description                                                                                                    |  |  |
|------------------|----------------------------------------------------------------------------------------------------|--|--|
|                  | HP long life lithium prismatic/polymer battery, 3 cell, 48 Wh, 4.21 Ah                                                          |  |  |
|                  | HP Fast Charge Technology, 90% in 90 minutes                                                                                    |  |  |
|                  | AC adapter                                                                                                    |  |  |
|                  | 65 W Smart right angle, 4.5 mm                                                                                                  |  |  |
|                  | 65 W Smart right angle, 4.5 mm - EM                                                                                             |  |  |
|                  | 65 W Straight USB Type C                                                                                                    |  |  |
|                  | 45 W Smart right angle, 4.5 mm                                                                                                  |  |  |
|                  | 45 W Smart right angle, 4.5 mm - Argentina                                                                                      |  |  |
|                  | 45 W Smart right angle, 4.5 mm, 2-prong (Japan only)                                                                            |  |  |
|                  | 45 W Straight USB Type C                                                                                                    |  |  |
|                  | Power cord                                                                                                    |  |  |
|                  | 2 wire plug (C7), 1.0 m, conventional                                                                                           |  |  |
|                  | 3 wire plug (C5), 1.8 m, conventional                                                                                           |  |  |
|                  | 3 wire plug (C5), 1.0 m, conventional                                                                                           |  |  |
|                  | Duckhead power cord (C5) 1.0 m                                                                                                  |  |  |
|                  | Duckhead power cord (C5) 1.8 m                                                                                                  |  |  |
|                  | Duckhead power cord (C5)                                                                                                    |  |  |
| Security         | Security lock                                                                                                    |  |  |
|                  | Fingerprint reader                                                                                                    |  |  |
|                  | Supports Trusted Platform Module (TPM) 2.0 (Infineon, soldered down)                                                            |  |  |
|                  | Integrated Smart Card reader (active)                                                                                           |  |  |
|                  | Preboot authentication (password, smart card)                                                                                   |  |  |
|                  | Supports models without a Smart Card reader                                                                                     |  |  |
|                  | Hardware enforced firmware protection: HP Hardware Root of Trust + Sure Start Gen4; ANSSI Certified Hardware Root of Trust: Yes |  |  |
| Operating system | Preinstalled                                                                                                    |  |  |
|                  | Windows® 10 Home 64                                                                                                    |  |  |
|                  | Windows 10 Home 64 Single Language                                                                                              |  |  |
|                  | Windows 10 Home 64 Advanced                                                                                                    |  |  |
|                  | Windows 10 Home 64 Advanced Single Language                                                                                     |  |  |
|                  | Windows 10 Home 64 Chinese Market CPPP                                                                                          |  |  |
|                  | Windows 10 Home 64 High End Chinese Market CPPP                                                                                 |  |  |
|                  | Windows 10 Home 64 Plus                                                                                                    |  |  |
|                  | Windows 10 Home 64 Plus Single Language                                                                                         |  |  |

Table 1-1 Product components and their descriptions (continued)

| Category       | Description                                                  |  |  |
|----------------|--------------------------------------------------------------|--|--|
|                | Windows 10 Home 64 Plus Single Language APAC EM              |  |  |
|                | Windows 10 Home 64 Plus Single Language India Market PPP     |  |  |
|                | Windows 10 Home 64 Plus Single Language Indonesia Market PPP |  |  |
|                | Windows 10 Home 64 Single Language APAC EM                   |  |  |
|                | Windows 10 Home 64 Single Language India Market PPP          |  |  |
|                | Windows 10 Home 64 Single Language Indonesia Market PPP      |  |  |
|                | Windows 10 Home 64 StF MSNA for Higher Education Strategic   |  |  |
|                | Windows 10 Pro 64 StF MSNA Strategic                         |  |  |
|                | Windows 10 Professional 64                                   |  |  |
|                | Windows 10 Professional 64 Chinese Market                    |  |  |
|                | Windows 10 Professional 64 StF MSNA Plus                     |  |  |
|                | Windows 10 Professional 64 StF MSNA Standard                 |  |  |
|                | FreeDOS 3.0                                                  |  |  |
|                | Restore Media                                                |  |  |
|                | Windows 10 Driver DVD                                        |  |  |
|                | Windows 10 Driver USB                                        |  |  |
|                | Windows 10 Professional 64 OS DVD                            |  |  |
|                | Windows 10 Professional 64 OS USB                            |  |  |
|                | Certified                                                    |  |  |
|                | Microsoft WHQL                                               |  |  |
|                | Web-only support                                             |  |  |
|                | Windows 10 Enterprise 64                                     |  |  |
|                | Win 10 Pro 64 CBB 1803 OS                                    |  |  |
| Serviceability | End user replaceable parts                                   |  |  |
|                | AC adapter                                                   |  |  |
|                | Battery                                                      |  |  |
|                | Hard drive                                                   |  |  |
|                | Optical drive                                                |  |  |
|                | Solid-state drive                                            |  |  |
|                | Memory module                                                |  |  |

# **2** Components

Your computer features top-rated components. This chapter provides details about your components, where they are located, and how they work.

## Right

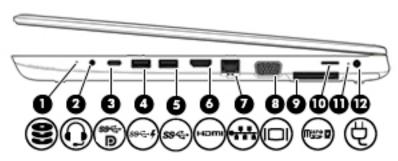

Table 2-1 Right-side components and their descriptions

| Component |                  |                                                           | Description                                                                                                    |
|-----------|------------------|-----------------------------------------------------------|----------------------------------------------------------------------------------------------------|
| (1)       | 9                | Drive light                                               | Blinking white: The hard drive is being accessed.                                                                                                    |
|           | $\boldsymbol{z}$ |                                                           | <ul> <li>Amber: HP 3D DriveGuard has temporarily parked the hard<br/>drive.</li> </ul>                                                                                                    |
| (2)       | O                | Audio-out (headphone)/Audio-in (microphone)<br>combo jack | Connects optional powered stereo speakers, headphones, earbuds, a headset, or a television audio cable. Also connects an optional headset microphone. This jack does not support optional standalone microphones.               |
|           |                  |                                                           | <b>WARNING!</b> To reduce the risk of personal injury, adjust the volume before putting on headphones, earbuds, or a headset. For additional safety information, see the <i>Regulatory, Safety, and Environmental Notices</i> . |
|           |                  |                                                           | To access this guide:                                                                                                    |
|           |                  |                                                           | ▲ Type HP Documentation in the taskbar search box, and then select HP Documentation.                                                                                                    |
|           |                  |                                                           | <b>NOTE:</b> When a device is connected to the jack, the computer speakers are disabled.                                                                                                    |
| (3)       | ss <b>⋲∙</b> Ð   | USB Type-C SuperSpeed port and DisplayPort connector      | When the computer is on, connects and charges most USB devices that have a Type-C connector, such as a cell phone, camera, activity tracker, or smartwatch, and provides highspeed data transfer.                               |
|           |                  |                                                           | <b>NOTE:</b> Cables and/or adapters (purchased separately) may be required.                                                                                                    |
|           |                  |                                                           | – and –                                                                                                    |
|           |                  |                                                           | Connects a DisplayPort device that has a USB Type-C connector, providing display output.                                                                                                    |
| (4)       | ss 🚭 🗜           | USB SuperSpeed port with HP Sleep and Charge              | Connects a USB device, provides high-speed data transfer, and even when the computer is off, charges most products such as a cell phone, camera, activity tracker, or smartwatch.                                               |

Table 2-1 Right-side components and their descriptions (continued)

| Component |       |                                    | Description                                                                                                    |  |
|-----------|-------|------------------------------------|----------------------------------------------------------------------------------------------------|--|
| (5)       | ss←   | USB SuperSpeed port                | Connects a USB device, such as a cell phone, camera, activity tracker, or smartwatch, and provides high-speed data transfer.                                                                               |  |
| (6)       | нот   | HDMI port                          | Connects an optional video or audio device, such as a high-<br>definition television, any compatible digital or audio<br>component, or a high-speed High Definition Multimedia<br>Interface (HDMI) device. |  |
| (7)       | ***   | RJ-45 (network) jack/status lights | <ul><li>Connects a network cable.</li><li>Green (left): The network is connected.</li><li>Amber (right): Activity is occurring on the network.</li></ul>                                                   |  |
| (8)       |       | VGA port (select products only)    | Connects an external VGA monitor or projector. Select products may include an optional serial port.                                                                                                    |  |
| (9)       |       | Docking connector                  | Connects an optional docking device.                                                                                                    |  |
| (10)      | a wan | microSD™ memory card reader        | Reads optional memory cards that store, manage, share, or access information.                                                                                                    |  |
|           |       |                                    | To insert a card:                                                                                                    |  |
|           |       |                                    | <ol> <li>Hold the card label-side up, with the connectors facing the<br/>computer.</li> </ol>                                                                                                    |  |
|           |       |                                    | <ol><li>Insert the card into the memory card reader, and then<br/>press in on the card until it is firmly seated.</li></ol>                                                                                |  |
|           |       |                                    | To remove a card:                                                                                                    |  |
|           |       |                                    | Press in on the card, and then remove it from the memory<br>card reader.                                                                                                    |  |
| (11)      |       | Battery light                      | When AC power is connected:                                                                                                    |  |
|           |       |                                    | White: The battery charge is greater than 90 percent.                                                                                                    |  |
|           |       |                                    | Amber: The battery charge is from 0 to 90 percent.                                                                                                    |  |
|           |       |                                    | Off: The battery is not charging.                                                                                                    |  |
|           |       |                                    | When AC power is disconnected (battery not charging):                                                                                                    |  |
|           |       |                                    | <ul> <li>Blinking amber: The battery has reached a low battery<br/>level. When the battery has reached a critical battery level,<br/>the battery light begins blinking rapidly.</li> </ul>                 |  |
|           |       |                                    | Off: The battery is not charging.                                                                                                    |  |
| (12)      | Ą     | Power connector                    | Connects an AC adapter.                                                                                                    |  |

#### Left

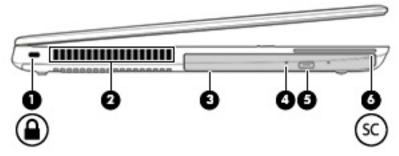

Table 2-2 Left-side components and their descriptions

| Component |    |                                                   | Description                                                                                                    |  |
|-----------|----|---------------------------------------------------|----------------------------------------------------------------------------------------------------|--|
| (1)       | Δ  | Security cable slot                               | Attaches an optional security cable to the computer.                                                                                                    |  |
|           | -  |                                                   | <b>NOTE:</b> The security cable is designed to act as a deterrent, but it may not prevent the computer from being mishandled or stolen.                                                    |  |
| (2)       |    | Vent                                              | Enables airflow to cool internal components.                                                                                                    |  |
|           |    |                                                   | <b>NOTE:</b> The computer fan starts up automatically to cool internal components and prevent overheating. It is normal for the internal fan to cycle on and off during routine operation. |  |
| (3)       |    | Optical drive (select products only)              | Depending on your computer model, reads an optical disc or reads and writes to an optical disc.                                                                                            |  |
| (4)       |    | Optical drive light (select products only)        | On: The optical drive is in use.                                                                                                    |  |
|           |    |                                                   | Off: The optical drive is not in use.                                                                                                    |  |
| (5)       |    | Optical drive eject button (select products only) | Releases the optical drive disc tray.                                                                                                    |  |
| (6)       | SC | Smart card reader (select products only)          | Supports optional smart cards.                                                                                                    |  |

#### **Display**

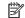

NOTE: Display appearance may vary.

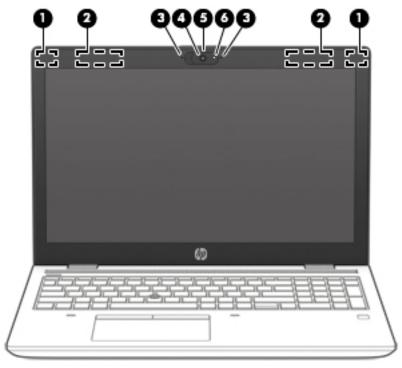

Table 2-3 Display components and their descriptions

| Component |                                            | Description                                                                                                    |  |
|-----------|--------------------------------------------|----------------------------------------------------------------------------------------------------|--|
| (1)       | WLAN antennas*                             | Send and receive wireless signals to communicate with wireless local area networks (WLANs).                                                                  |  |
| (2)       | WWAN antennas* (select products only)      | Send and receive wireless signals to communicate with wireless wide area networks (WWANs).                                                                   |  |
| (3)       | Internal microphones (2)                   | Record sound.                                                                                                    |  |
| (4)       | Camera                                     | Allows you to video chat, record video, and record still images. Some cameras also allow a facial recognition logon to Windows, instead of a password logon. |  |
|           |                                            | <b>NOTE:</b> Camera functions vary depending on the camera hardware and software installed on your product.                                                  |  |
| (5)       | Camera cover switch (select products only) | Covers the camera when not in use.                                                                                                    |  |
| (6)       | Camera light                               | On: The camera is in use.                                                                                                    |  |
|           |                                            |                                                                                                    |  |

<sup>\*</sup>The antennas are not visible from the outside of the computer. For optimal transmission, keep the areas immediately around the antennas free from obstructions.

For wireless regulatory notices, see the section of the Regulatory, Safety, and Environmental Notices that applies to your country or region.

To access this guide:

Type HP Documentation in the taskbar search box, and then select HP Documentation.

#### **Keyboard area**

#### **Pointing devices**

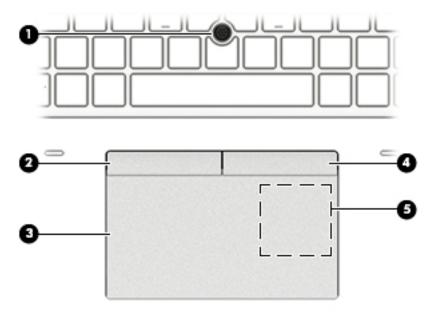

Table 2-4 Pointing device components and their descriptions

| Component |                                                                                  | Description                                                                            |
|-----------|----------------------------------------------------------------------------------|----------------------------------------------------------------------------------------|
| (1)       | Pointing stick (select products only)                                            | Moves the pointer on the screen.                                                       |
| (2)       | Left pointing stick button (select products only)                                | Functions like the left button on an external mouse.                                   |
| (3)       | Touchpad zone                                                                    | Reads your finger gestures to move the pointer or activate items on the screen.        |
| (4)       | Right pointing stick button (select products only)                               | Functions like the right button on an external mouse.                                  |
| (5)       | Near Field Communications (NFC) tapping area and antenna* (select products only) | Allows you to wirelessly share information when you tap it with an NFC-enabled device. |

<sup>\*</sup>The antenna is not visible from the outside of the computer. For optimal transmission, keep the area immediately around the antenna free from obstructions

For wireless regulatory notices, see the section of the *Regulatory, Safety, and Environmental Notices* that applies to your country or region.

To access this guide:

▲ Type HP Documentation in the taskbar search box, and then select HP Documentation.

#### Lights

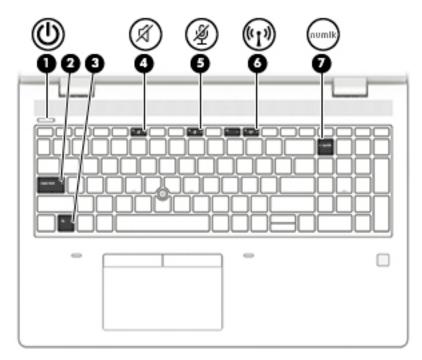

Table 2-5 Lights and their descriptions

| Comp | Component   |                       | Description                                                                                                    |  |
|------|-------------|-----------------------|----------------------------------------------------------------------------------------------------|--|
| (1)  | (l)         | Power light           | On: The computer is on.                                                                                                    |  |
|      | O           |                       | <ul> <li>Blinking: The computer is in the Sleep state, a power-<br/>saving state. The computer shuts off power to the<br/>display and other unneeded components.</li> </ul> |  |
|      |             |                       | <ul> <li>Off: The computer is off or in Hibernation. Hibernation<br/>is a power-saving state that uses the least amount of<br/>power.</li> </ul>                            |  |
| (2)  |             | Caps lock light       | On: Caps lock is on, which switches the key input to all capital letters.                                                                                                   |  |
| (3)  |             | Fn lock light         | On: The fn key is locked.                                                                                                    |  |
| (4)  | <b>-</b> 2% | Mute light            | On: Computer sound is off.                                                                                                    |  |
|      | X           |                       | Off: Computer sound is on.                                                                                                    |  |
| (5)  | ıSı         | Microphone mute light | On: Microphone is off.                                                                                                    |  |
|      | 4           |                       | Off: Microphone is on.                                                                                                    |  |
| (6)  | (c1))       | Wireless light        | On: An integrated wireless device, such as a wireless local area network (WLAN) device and/or a Bluetooth® device, is on.                                                   |  |
|      |             |                       | <b>NOTE:</b> On some models, the wireless light is amber when all wireless devices are off.                                                                                 |  |
| (7)  | num lk      | Num lk light          | On: Num lock is on.                                                                                                    |  |

#### Button, speakers, and fingerprint reader

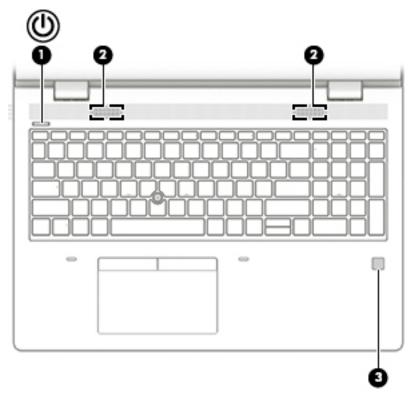

Table 2-6 Button, speakers, and fingerprint reader and their descriptions

| Component        |   |                            | Description                                                                                                    |  |
|------------------|---|----------------------------|----------------------------------------------------------------------------------------------------|--|
| (1) Power button |   | Power button               | When the computer is off, press the button to turn on the computer.                                                                                                    |  |
|                  | 0 |                            | <ul> <li>When the computer is on, press the button briefly to initiate Sleep.</li> </ul>                                                                                    |  |
|                  |   |                            | <ul> <li>When the computer is in the Sleep state, press the button briefly to exit Sleep<br/>(select products only).</li> </ul>                                             |  |
|                  |   |                            | <ul> <li>When the computer is in Hibernation, press the button briefly to exit<br/>Hibernation.</li> </ul>                                                                  |  |
|                  |   |                            | <b>IMPORTANT:</b> Pressing and holding down the power button results in the loss of unsaved information.                                                                    |  |
|                  |   |                            | If the computer has stopped responding and shutdown procedures are ineffe press and hold the power button for at least 5 seconds to turn off the compu                      |  |
|                  |   |                            | To learn more about your power settings, see your power options.                                                                                                    |  |
|                  |   |                            | ▲ Right-click the <b>Power meter</b> icon and then select <b>Power Options</b> .                                                                                            |  |
| (2)              |   | Speakers (2)               | Produce sound.                                                                                                    |  |
| (3)              |   | Fingerprint reader (select | Allows a fingerprint logon to Windows, instead of a password logon.                                                                                                    |  |
|                  |   | products only)             | Touch your finger to the fingerprint reader.                                                                                                    |  |
|                  |   |                            | <b>IMPORTANT:</b> To prevent fingerprint logon issues, make sure when you register your fingerprint that all sides of your finger are registered by the fingerprint reader. |  |

#### **Special keys**

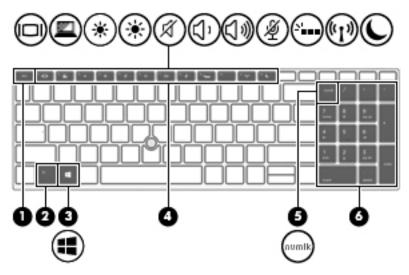

Table 2-7 Special keys and their descriptions

| Component Description |                           | Description                                                                                                    |
|-----------------------|---------------------------|----------------------------------------------------------------------------------------------------|
| (1)                   | esc key                   | Displays system information when pressed in combination with the fn key.                                                                            |
| (2)                   | fn key                    | Executes frequently used system functions when pressed in combination with another key. Such key combinations are called <i>hot keys</i> .          |
|                       |                           | See Hot keys (select products only) on page 15.                                                                                                    |
| (3)                   | ■ ■ Windows key           | Opens the Start menu.                                                                                                    |
|                       | ••                        | NOTE: Pressing the Windows key again will close the Start menu.                                                                                     |
| (4)                   | Action keys               | Execute frequently used system functions.                                                                                                    |
| (5)                   | num lk key                | Alternates between the navigational and numeric functions on the integrated numeric keypad.                                                         |
| (6)                   | Integrated numeric keypad | A separate keypad to the right of the alphabet keyboard. When num lk is pressed, the integrated keypad can be used like an external numeric keypad. |
|                       |                           | <b>NOTE:</b> If the keypad function is active when the computer is turned off, that function is reinstated when the computer is turned back on.     |

#### Hot keys (select products only)

A hot key is the combination of the fn key and another key.

To use a hot key:

Press the fn key, and then press one of the keys listed in the following table.

Table 2-8 Hot keys and their descriptions

| Key | Description                   |
|-----|-------------------------------|
| С   | Turns on scroll lock.         |
| E   | Turns on the insert function. |
| R   | Breaks the operation.         |
| S   | Sends a programing query.     |
| W   | Pauses the operation.         |

#### **Bottom**

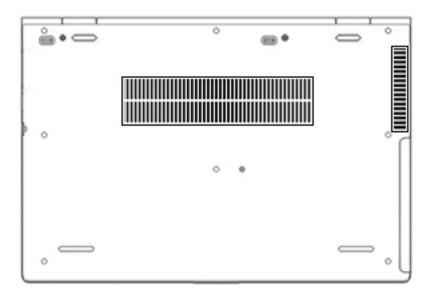

Table 2-9 Bottom components and their descriptions

| Component | Description                                                                                                    |
|-----------|----------------------------------------------------------------------------------------------------|
| Vents     | Enable airflow to cool internal components.                                                                                                    |
|           | <b>NOTE:</b> The computer fan starts up automatically to cool internal components and prevent overheating. It is normal for the internal fan to cycle on and off during routine operation. |

#### **Labels**

The labels affixed to the computer provide information you may need when you troubleshoot system problems or travel internationally with the computer. Labels may be in paper form or imprinted on the product.

- IMPORTANT: Check the following locations for the labels described in this section: the bottom of the computer, inside the battery bay, under the service door, on the back of the display, or on the bottom of a tablet kickstand.
  - Service label—Provides important information to identify your computer. When contacting support, you
    may be asked for the serial number, the product number, or the model number. Locate this information
    before you contact support.

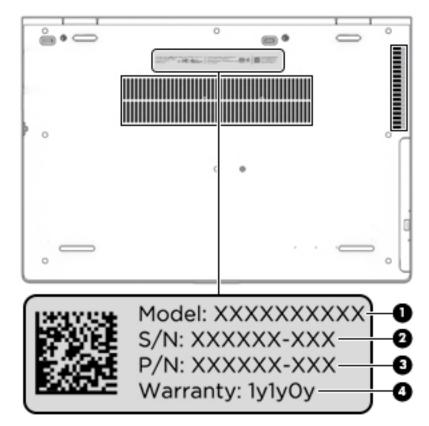

Table 2-10 Service label components

| Comp | Component       |  |  |  |  |
|------|-----------------|--|--|--|--|
| (1)  | Model number    |  |  |  |  |
| (2)  | Serial number   |  |  |  |  |
| (3)  | Part number     |  |  |  |  |
| (4)  | Warranty period |  |  |  |  |

- Regulatory label(s)—Provide(s) regulatory information about the computer.
- Wireless certification label(s)—Provide(s) information about optional wireless devices and the approval markings for the countries or regions in which the devices have been approved for use.

# 3 Illustrated parts catalog

#### **Computer major components**

- NOTE: HP continually improves and changes product parts. For complete and current information on supported parts for your computer, go to <a href="http://partsurfer.hp.com">http://partsurfer.hp.com</a>, select your country or region, and then follow the on-screen instructions.
- NOTE: Details about your computer, including model, serial number, product key, and length of warranty, are on the service tag at the bottom of your computer. See <u>Labels on page 16</u> for details.

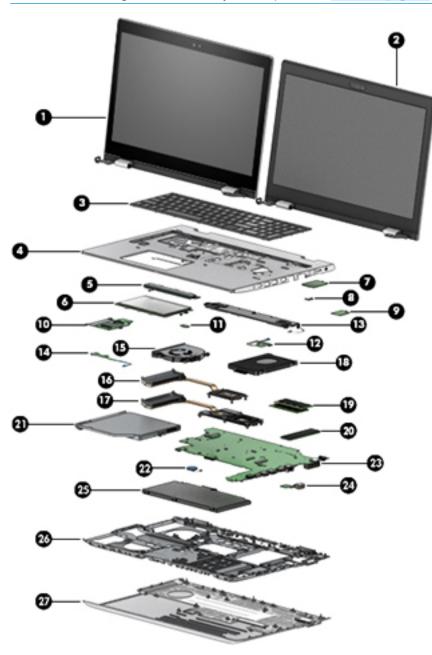

Table 3-1 Computer major components and their descriptions

| ltem | Component                                                                                                    | Spare part number                         |
|------|----------------------------------------------------------------------------------------------------|-------------------------------------------|
| (1)  | Display (touch)                                                                                                    |                                           |
|      | <b>NOTE:</b> Display assemblies are available as spare parts at the subcomponent level Display assembly subcomponents on page 22. | vel only. For spare part information, see |
| (2)  | Display (non-touch)                                                                                                    |                                           |
| (3)  | <b>Keyboard</b> (for a detailed list of country codes, see <u>Keyboard on page 47</u> .)                                          |                                           |
|      | Backlit with pointing stick                                                                                                    | L09595-xx1                                |
|      | Backlit                                                                                                    | L09593-xx1                                |
|      | Backlit, privacy                                                                                                    | L62786-xx1                                |
|      | No backlight                                                                                                    | L09594-xx1                                |
| (4)  | Top cover                                                                                                    |                                           |
|      | For use in models with a pointing stick                                                                                           | L58724-001                                |
|      | For use in models without a pointing stick                                                                                        | L58725-001                                |
| (5)  | Touchpad button board                                                                                                    | L09589-001                                |
| (6)  | Touchpad                                                                                                    |                                           |
|      | For use in models with a pointing stick                                                                                           | L65634-001                                |
|      | For use in models with a pointing stick                                                                                           | L65635-001                                |
| (7)  | WWAN module (LTE CAT4: Huawei HP lt4132, LTE/HSPA+ with GPS)                                                                      |                                           |
|      | Intel XMM 7360 LTE-Advanced                                                                                                    | L15398-001                                |
|      | Intel XMM 7262 LTE-Advanced                                                                                                    | L35286-001                                |
| (8)  | WWAN module bracket (included in Bracket Kit)                                                                                     | L59054-001                                |
| (9)  | WLAN module                                                                                                    |                                           |
|      | Intel Wireless-AC 9560 802.11ac 2 × 2 Wi-Fi + Bluetooth 5 (non-vPro)                                                              | L22634-001                                |
|      | Intel Wireless-AC 9560 802.11ac 2 × 2 Wi-Fi + Bluetooth 5 (vPro)                                                                  | L28418-001                                |
|      | Intel Wi-Fi 6 AX200 802.11ax 2 × 2 + Bluetooth 5 (non-vPro)                                                                       | L35282-001                                |
|      | Intel Wi-Fi 6 AX200 802.11ax 2 × 2 + Bluetooth 5 (vPro)                                                                           | L35284-001                                |
| (10) | Smart card reader board                                                                                                    | L58695-001                                |
| (11) | NFC module                                                                                                    | L09554-001                                |
| (12) | Fingerprint reader board (includes cable and gasket)                                                                              | L58718-001                                |
| (13) | Speaker (includes cable)                                                                                                    | L09601-001                                |
| (14) | Power button board (includes cable)                                                                                               | L09596-001                                |
| (15) | Fan                                                                                                    | L58715-001                                |
|      | Heat sink                                                                                                    |                                           |
| (16) | For use in models with integrated UMA graphics                                                                                    | L58717-001                                |
| (17) | For use in models with discrete graphics                                                                                          | L58716-001                                |

Table 3-1 Computer major components and their descriptions (continued)

| ltem | Component                                                                             | Spare part number |  |  |
|------|---------------------------------------------------------------------------------------|-------------------|--|--|
| (18) | Hard drive                                                                            |                   |  |  |
|      | <b>NOTE:</b> For spare part information, see <u>Mass storage devices on page 24</u> . |                   |  |  |
| (19) | Memory modules (2400 MHz DDR4)                                                        |                   |  |  |
|      | 16 GB                                                                                 | 937438-850        |  |  |
|      | 8 GB                                                                                  | 937236-850        |  |  |
|      | 4 GB                                                                                  | L10598-850        |  |  |
| (20) | Solid-state drive                                                                     |                   |  |  |
|      | <b>NOTE:</b> For spare part information, see <u>Mass storage devices on page 24</u> . |                   |  |  |
| (21) | Optical drive                                                                         |                   |  |  |
|      | <b>NOTE:</b> For spare part information, see <u>Mass storage devices on page 24</u> . |                   |  |  |
| (22) | RTC battery (includes cable)                                                          | L23943-001        |  |  |
| (23) | System board                                                                          |                   |  |  |
|      | NOTE: All system board spare part kits include replacement thermal material.          |                   |  |  |
|      | All system boards use the following part numbers:                                     |                   |  |  |
|      | xxxxxx-001: Non-Windows operating systems                                             |                   |  |  |
|      | xxxxxx-601: Windows operating system                                                  |                   |  |  |
|      | For use in models with discrete graphics memory:                                      |                   |  |  |
|      | Intel Core i7-8665U processor                                                         | L58729-xx1        |  |  |
|      | Intel Core i7-8565U processor                                                         | L58728-xx1        |  |  |
|      | Intel Core i5-8365U processor                                                         | L58727-xx1        |  |  |
|      | Intel Core i5-8265U processor                                                         | L58726-xx1        |  |  |
|      | For use in models with UMA graphics memory:                                           |                   |  |  |
|      | Intel Core i7-8665U processor, models with a WWAN module                              | L58735-xx1        |  |  |
|      | Intel Core i7-8565U processor, models with a WWAN module                              | L58734-xx1        |  |  |
|      | Intel Core i5-8365U processor, models with a WWAN module                              | L58733-xx1        |  |  |
|      | Intel Core i5-8265U processor, models with a WWAN module                              | L58731-xx1        |  |  |
|      | Intel Core i5-8265U processor                                                         | L58732-xx1        |  |  |
|      | Intel Core i3-8145U processor, models with a WWAN module                              | L58736-xx1        |  |  |
|      | Intel Core i3-8145U processor                                                         | L58730-xx1        |  |  |
| (24) | Serial port board                                                                     | L09598-001        |  |  |
| (24) | VGA port board                                                                        | L09597-001        |  |  |
| (25) | Battery (3 cell, 48 Wh, 4.21 Ah)                                                      | 931719-850        |  |  |
| (26) | Internal frame                                                                        | L58719-001        |  |  |
| (27) | Bottom cover                                                                          | L58712-001        |  |  |

#### **Cable Kit**

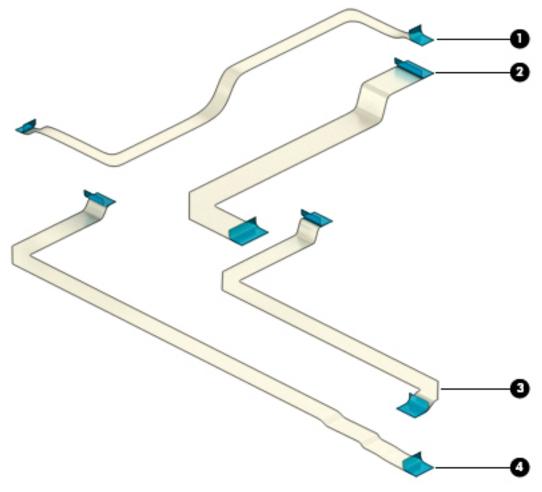

Table 3-2 Cable Kit components and their descriptions

| ltem | Component                                | Spare part number |
|------|------------------------------------------|-------------------|
|      | Cable Kit, includes the following parts: | L09583-001        |
| (1)  | Pointing stick cable                     |                   |
| (2)  | NFC module cable                         |                   |
| (3)  | Smart card board cable                   |                   |
| (4)  | Touchpad button board cable              |                   |

#### **Bracket Kit**

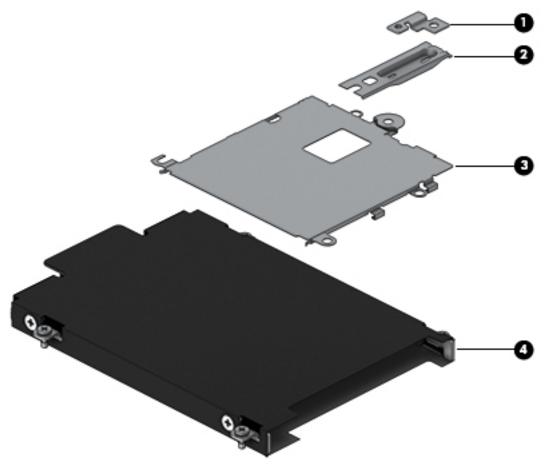

Table 3-3 Bracket Kit components and their descriptions

| Item | Component                                  | Spare part number |
|------|--------------------------------------------|-------------------|
|      | Bracket Kit, includes the following parts: | L09583-001        |
| (1)  | WWAN module bracket                        |                   |
| (2)  | Fingerprint reader bracket                 |                   |
| (3)  | Smart card bracket                         |                   |
| (4)  | Hard drive cover                           |                   |

## **Display assembly subcomponents**

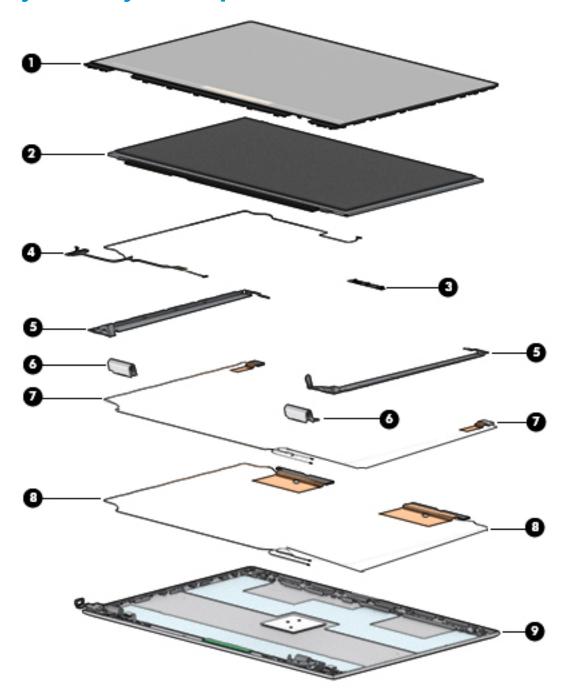

Table 3-4 Display assembly components and their descriptions

| ltem | Component                                                           | Spare part number |
|------|---------------------------------------------------------------------|-------------------|
| (1)  | Display bezel                                                       |                   |
|      | For use with non-touch displays with a camera module                | L09579-001        |
|      | For use with non-touch displays with a microphone module            | L09580-001        |
|      | Camera privacy cover (for use in non-touch models; not illustrated) | L09542-001        |

Table 3-4 Display assembly components and their descriptions (continued)

| ltem | Component                                    | Spare part number |
|------|----------------------------------------------|-------------------|
| (2)  | Display panel                                |                   |
|      | Non-touch, FHD                               | L58720-001        |
|      | Non-touch, FHD, privacy                      | L58721-001        |
|      | Non-touch, HD                                | L13838-001        |
|      | Touch                                        | L58722-001        |
| (3)  | Camera module (includes sponge)              | L58702-001        |
|      | Microphone module (not illustrated)          | L58696-001        |
| (4)  | Display cable                                |                   |
|      | For use in non-touch models                  | L58713-001        |
|      | For use in non-touch models, privacy         | L64874-001        |
|      | For use in touch models                      | L64875-001        |
| (5)  | Hinge Kit (includes left and right hinges)   |                   |
|      | For use in non-touch models                  | L09591-001        |
|      | For use in touch models                      | L23431-001        |
| (6)  | Hinge covers (right and left)                | L09592-001        |
| (7)  | WLAN antenna cable (included in Antenna Kit) | L09572-001        |
| (8)  | WWAN antenna cable (included in Antenna Kit) | L09572-001        |
| (9)  | Back cover                                   |                   |
|      | For use in non-touch models                  | L58711-001        |
|      | For use in touch models                      | L64873-001        |

## Mass storage devices

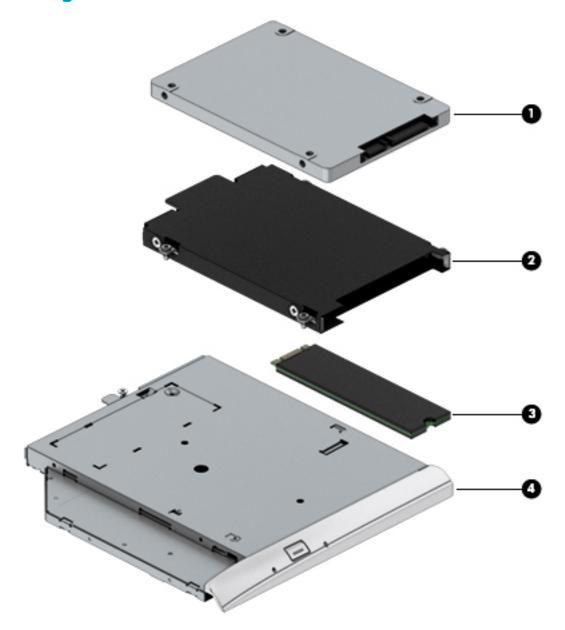

Table 3-5 Mass storage devices and their descriptions

| ltem | Component                                  | Spare part number |
|------|--------------------------------------------|-------------------|
| (1)  | Hard drive                                 |                   |
|      | 1 TB, 7200 rpm                             | L06427-850        |
|      | 500 GB, 7200 rpm                           | 703267-001        |
|      | 500 GB, 7200 rpm, FIPS 140-2               | 820572-001        |
| (2)  | Hard drive cover (included in Bracket Kit) | L59054-001        |
| (3)  | Solid-state drive (M.2)                    |                   |
|      | 1 TB, PCle, NVMe, TLC                      | L12805-001        |

Table 3-5 Mass storage devices and their descriptions (continued)

| Item | Component                                           | Spare part number |
|------|-----------------------------------------------------|-------------------|
|      | 512 GB, SATA-3, TLC, FIPS 140-2                     | L12810-001        |
|      | 512 GB, PCIe, NVMe, TLC                             | L12811-001        |
|      | 512 GB, PCIe, NVMe, value                           | L58065-001        |
|      | 256 GB, PCIe, NVMe, TLC                             | L12807-001        |
|      | 256 GB, PCIe, NVMe, value                           | L12808-001        |
|      | 256 GB, SATA-3, self-encrypting drive (SED), Opal 2 | L12803-001        |
|      | 256 GB, SATA-3, TLC, FIPS 140-2                     | L40894-001        |
|      | 128 GB, SATA-3, TLC                                 | L12804-001        |
|      | 16 GB Optane memory module                          | L32552-001        |
| (4)  | Optical drive                                       |                   |
|      | DVD-ROM combo drive                                 | L23122-001        |
|      | DVD writer drive                                    | L23123-001        |

#### **Plastics**

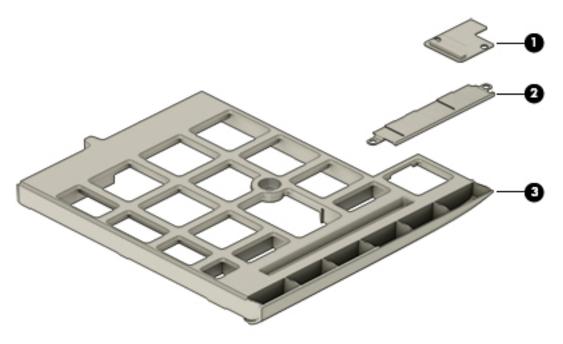

Table 3-6 Plastic components and their descriptions

| ltem | Component                                                                  | Spare part number |
|------|----------------------------------------------------------------------------|-------------------|
| (1)  | Smart card reader insert                                                   | L09555-001        |
| (2)  | Fingerprint reader insert (for use in models without a fingerprint reader) | L58698-001        |
| (3)  | Optical drive insert (for use in models without an optical drive)          | L09599-001        |

## **Miscellaneous parts**

Table 3-7 Miscellaneous parts and their descriptions

| Component                                          | Spare part number |
|----------------------------------------------------|-------------------|
| AC adapter                                         |                   |
| 65 W AC adapter, nPFC, S-3P, 4.5 mm                | 710412-001        |
| 65 W AC adapter, nPFC, SMART, RC, 4.5 mm, EM       | 913691-850        |
| 65 W USB Type-C AC adapter, 1.8 m                  | L32392-001        |
| 45 W AC adapter, nPFC, SMART, RC, 4.5 mm, non-slim | 741727-001        |
| 45 W AC adapter, nPFC, SMART, RC, 4.5 mm, 2P       | 742436-001        |
| 45 W USB Type-C AC adapter, 1.8 m                  | L32390-001        |
| Power cord, C5, conventional, 1.0 m                |                   |
| For use in Argentina                               | L19357-001        |
| For use in Australia                               | L19358-001        |
| For use in Brazil                                  | L19359-001        |
| For use in Denmark                                 | L19360-001        |
| For use in Europe                                  | L19361-001        |
| For use in India                                   | L19363-001        |
| For use in Israel                                  | L19362-001        |
| For use in Italy                                   | L19364-001        |
| For use in Japan                                   | L19365-001        |
| For use in North America                           | L19367-001        |
| For use in the People's Republic of China          | L19368-001        |
| For use in South Africa                            | L19369-001        |
| For use in South Korea                             | L19366-001        |
| For use in Switzerland                             | L19370-001        |
| For use in Thailand                                | L19371-001        |
| For use in Taiwan                                  | L19372-001        |
| For use in the United Kingdom                      | L19373-001        |
| Power cord, C5, conventional, 1.8 m                |                   |
| For use in Argentina                               | L19357-002        |
| For use in Australia                               | L19358-002        |
| For use in Brazil                                  | L19359-002        |
| For use in Denmark                                 | L19360-002        |
| For use in Europe                                  | L19361-002        |
| For use in India                                   | L19363-002        |

Table 3-7 Miscellaneous parts and their descriptions (continued)

| Component                                                                  | Spare part number |
|----------------------------------------------------------------------------|-------------------|
| For use in Israel                                                          | L19362-002        |
| For use in Italy                                                           | L19364-002        |
| For use in Japan                                                           | L19365-002        |
| For use in North America                                                   | L19367-002        |
| For use in the People's Republic of China                                  | L19368-002        |
| For use in South Africa                                                    | L19369-002        |
| For use in South Korea                                                     | L19366-002        |
| For use in Switzerland                                                     | L19370-002        |
| or use in Thailand                                                         | L19371-002        |
| or use in Taiwan                                                           | L19372-002        |
| or use in the United Kingdom                                               | L19373-002        |
| Ower cord, C7, conventional, 1.0 m                                         |                   |
| or use in Japan                                                            | L19375-001        |
| Power cord (C5N5, duckhead, 1.0 m), for use in:                            |                   |
| Australia                                                                  | L50818-004        |
| North America                                                              | L50818-002        |
| he People's Republic of China                                              | L50818-005        |
| outh Korea                                                                 | L50818-001        |
| Inited Kingdom and Singapore                                               | L50818-003        |
| ower cord (C5N5, duckhead, 1.8 m), for use in:                             |                   |
| ndia                                                                       | L50824-001        |
| ower cord (3 pin, C5, black, 1.8 m, duckhead), for use in:                 |                   |
| Prazil                                                                     | L48055-001        |
| urope                                                                      | L45265-001        |
| srael                                                                      | L45266-001        |
| lorth America                                                              | L45269-001        |
| aiwan                                                                      | L45274-001        |
| Power cord (C5, duckhead), for use in:                                     |                   |
| orth America                                                               | L50816-002        |
| Plastics                                                                   |                   |
| Smart card reader insert                                                   | L09555-001        |
| Fingerprint reader insert (for use in models without a fingerprint reader) | L58698-001        |
| Optical drive insert (for use in models without an optical drive)          | L09599-001        |

Table 3-7 Miscellaneous parts and their descriptions (continued)

| Component                          | Spare part number |
|------------------------------------|-------------------|
| Pointing stick covers (20 pieces)  | L15396-001        |
| Protective tape (insulator, power) | L26673-001        |
| Screw Kit                          | L58723-001        |

# 4 Removal and replacement procedures preliminary requirements

# **Tools required**

You will need the following tools to complete the removal and replacement procedures:

- Non-conductive, non-marking pry tool
- Magnetic Phillips P1 screwdriver

# **Service considerations**

The following sections include some of the considerations that you must keep in mind during disassembly and assembly procedures.

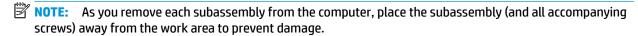

# **Plastic parts**

**IMPORTANT:** Using excessive force during disassembly and reassembly can damage plastic parts.

## **Cables and connectors**

**IMPORTANT:** When servicing the computer, be sure that cables are placed in their proper locations during the reassembly process. Improper cable placement can damage the computer.

Cables must be handled with extreme care to avoid damage. Apply only the tension required to unseat or seat the cables during removal and insertion. Handle cables by the connector whenever possible. In all cases, avoid bending, twisting, or tearing cables. Be sure that cables are routed in such a way that they cannot be caught or snagged by parts being removed or replaced. Handle flex cables with extreme care; these cables tear easily.

# **Drive handling**

**IMPORTANT:** Drives are fragile components that must be handled with care. To prevent damage to the computer, damage to a drive, or loss of information, observe these precautions:

Before removing or inserting a hard drive, shut down the computer. If you are unsure whether the computer is off or in Hibernation, turn the computer on, and then shut it down through the operating system.

Before handling a drive, be sure that you are discharged of static electricity. While handling a drive, avoid touching the connector.

Before removing an optical drive, be sure that a disc is not in the drive and be sure that the optical drive tray is closed.

Handle drives on surfaces covered with at least 2.54 cm (1 inch) of shock-proof foam.

Avoid dropping drives from any height onto any surface.

After removing a hard drive or an optical drive, place it in a static-proof bag.

Avoid exposing an internal hard drive to products that have magnetic fields, such as monitors or speakers.

Avoid exposing a drive to temperature extremes or liquids.

If a drive must be mailed, place the drive in a bubble pack mailer or other suitable form of protective packaging and label the package "FRAGILE."

# **Workstation guidelines**

Follow these grounding workstation guidelines:

- Cover the workstation with approved static-shielding material.
- Use a wrist strap connected to a properly grounded work surface and use properly grounded tools and equipment.
- Use conductive field service tools, such as cutters, screw drivers, and vacuums.
- When fixtures must directly contact dissipative surfaces, use fixtures made only of static-safe materials.
- Keep the work area free of nonconductive materials, such as ordinary plastic assembly aids and polystyrene foam.
- Handle ESD-sensitive components, parts, and assemblies by the case or PCM laminate. Handle these items only at static-free workstations.
- Avoid contact with pins, leads, or circuitry.
- Turn off power and input signals before inserting or removing connectors or test equipment.

# **Electrostatic discharge information**

A sudden discharge of static electricity from your finger or other conductor can destroy static-sensitive devices or microcircuitry. Often the spark is neither felt nor heard, but damage occurs. An electronic device exposed to electrostatic discharge (ESD) might not appear to be affected at all and can work perfectly throughout a normal cycle. The device might function normally for a while, but it has been degraded in the internal layers, reducing its life expectancy.

Networks built into many integrated circuits provide some protection, but in many cases, the discharge contains enough power to alter device parameters or melt silicon junctions.

IMPORTANT: To prevent damage to the device when you are removing or installing internal components, observe these precautions:

Keep components in their electrostatic-safe containers until you are ready to install them.

Before touching an electronic component, discharge static electricity by using the guidelines described in this section.

Avoid touching pins, leads, and circuitry. Handle electronic components as little as possible.

If you remove a component, place it in an electrostatic-safe container.

# Generating static electricity

Note the following:

- Different activities generate different amounts of static electricity.
- Static electricity increases as humidity decreases.

Table 4-1 Static electricity occurrence based on activity and humidity

| Relative humidity                                       |         |          |          |
|---------------------------------------------------------|---------|----------|----------|
| Event                                                   | 55%     | 40%      | 10%      |
| Walking across carpet                                   | 7,500 V | 15,000 V | 35,000 V |
| Walking across vinyl floor                              | 3,000 V | 5,000 V  | 12,000 V |
| Motions of bench worker                                 | 400 V   | 800 V    | 6,000 V  |
| Removing DIPs (dual in-line packages) from plastic tube | 400 V   | 700 V    | 2,000 V  |
| Removing DIPs from vinyl tray                           | 2,000 V | 4,000 V  | 11,500 V |
| Removing DIPs from polystyrene foam                     | 3,500 V | 5,000 V  | 14,500 V |
| Removing bubble pack from PCB (printed circuit board)   | 7,000 V | 20,000 V | 26,500 V |
| Packing PCBs in foam-lined box                          | 5,000 V | 11,000 V | 21,000 V |

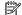

NOTE: As little as 700 V can degrade a product.

# Preventing electrostatic damage to equipment

Many electronic components are sensitive to ESD. Circuitry design and structure determine the degree of sensitivity. The following packaging and grounding precautions are necessary to prevent static electricity damage to electronic components.

- To avoid hand contact, transport products in static-safe containers such as tubes, bags, or boxes.
- Protect all electrostatic parts and assemblies with conductive or approved containers or packaging.
- Keep electrostatic-sensitive parts in their containers until they arrive at static-free stations.
- Place items on a grounded surface before removing them from their container.
- Always be properly grounded when touching a sensitive component or assembly.

- Avoid contact with pins, leads, or circuitry.
- Place reusable electrostatic-sensitive parts from assemblies in protective packaging or conductive foam.

# Personal grounding methods and equipment

Use the following equipment to prevent static electricity damage to electronic components:

- **Wrist straps** are flexible straps with a maximum of 1 MΩ ±10% resistance in the ground cords. To provide proper ground, a strap must be worn snug against bare skin. The ground cord must be connected and fit snugly into the banana plug connector on the grounding mat or workstation.
- **Heel straps/Toe straps/Boot straps** can be used at standing workstations and are compatible with most types of shoes or boots. On conductive floors or dissipative floor mats, use them on both feet with a maximum of  $1 M\Omega \pm 10\%$  resistance between the operator and ground.

Table 4-2 Static shielding protection levels

| Static shielding protection levels |         |
|------------------------------------|---------|
| Method                             | Voltage |
| Antistatic plastic                 | 1,500   |
| Carbon-loaded plastic              | 7,500   |
| Metallized laminate                | 15,000  |

# **Grounding the work area**

To prevent static damage at the work area, use the following precautions:

- Cover the work surface with approved static-dissipative material. Provide a wrist strap connected to the work surface and properly grounded tools and equipment.
- Use static-dissipative mats, foot straps, or air ionizers to give added protection.
- Handle electrostatic sensitive components, parts, and assemblies by the case or PCB laminate. Handle them only at static-free work areas.
- Turn off power and input signals before inserting and removing connectors or test equipment.
- Use fixtures made of static-safe materials when fixtures must directly contact dissipative surfaces.
- Keep work area free of nonconductive materials such as ordinary plastic assembly aids and polystyrene foam.
- Use field service tools, such as cutters, screwdrivers, and vacuums, that are conductive.

# **Recommended materials and equipment**

HP recommends the following materials and equipment to prevent static electricity:

- Antistatic tape
- Antistatic smocks, aprons, or sleeve protectors
- Conductive bins and other assembly or soldering aids
- Conductive foam
- Conductive tabletop workstations with ground cord of 1 MΩ ±10% resistance

- Static-dissipative table or floor mats with hard tie to ground
- Field service kits
- Static awareness labels
- Wrist straps and footwear straps providing 1 MΩ ±10% resistance
- Material handling packages
- Conductive plastic bags
- Conductive plastic tubes
- Conductive tote boxes
- Opaque shielding bags
- Transparent metallized shielding bags
- Transparent shielding tubes

# Packaging and transporting guidelines

Follow these grounding guidelines when packaging and transporting equipment:

- To avoid hand contact, transport products in static-safe tubes, bags, or boxes.
- Protect ESD-sensitive parts and assemblies with conductive or approved containers or packaging.
- Keep ESD-sensitive parts in their containers until the parts arrive at static-free workstations.
- Place items on a grounded surface before removing items from their containers.
- Always be properly grounded when touching a component or assembly.
- Store reusable ESD-sensitive parts from assemblies in protective packaging or nonconductive foam.
- Use transporters and conveyors made of antistatic belts and roller bushings. Be sure that mechanized
  equipment used for moving materials is wired to ground and that proper materials are selected to avoid
  static charging. When grounding is not possible, use an ionizer to dissipate electric charges.

# 5 Removal and replacement procedures for Customer Self-Repair parts

This chapter provides removal and replacement procedures for Customer Self-Repair parts.

NOTE: The Customer Self-Repair program is not available in all locations. Installing a part not supported by the Customer Self-Repair program may void your warranty. Check your warranty to determine if Customer Self-Repair is supported in your location.

# **Component replacement procedures**

- NOTE: Details about your computer, including model, serial number, product key, and length of warranty, are on the service tag at the bottom of your computer. See <u>Labels on page 16</u> for details.
- NOTE: HP continually improves and changes product parts. For complete and current information on supported parts for your computer, go to <a href="http://partsurfer.hp.com">http://partsurfer.hp.com</a>, select your country or region, and then follow the on-screen instructions.

There are as many as 24 screws that must be removed, replaced, and/or loosened when servicing Customer Self-Repair parts. Make special note of each screw size and location during removal and replacement.

# **Preparation for disassembly**

See Removal and replacement procedures preliminary requirements on page 29 for initial safety procedures.

- 1. Turn off the computer. If you are unsure whether the computer is off or in Hibernation, turn the computer on, and then shut it down through the operating system.
- Disconnect the power from the computer by unplugging the power cord from the computer.
- 3. Disconnect all external devices from the computer.

### **Bottom cover**

Table 5-1 Bottom cover description and part number

| Description  | Spare part number |
|--------------|-------------------|
| Bottom cover | L58712-001        |

Prepare the computer for disassembly (Preparation for disassembly on page 34).

### Remove the bottom cover:

- Loosen the eight Phillips screws (1) that secure the cover to the computer.
- Using a plastic tool and starting at the rear of the computer, release the cover (2), and then remove it from the computer (3).

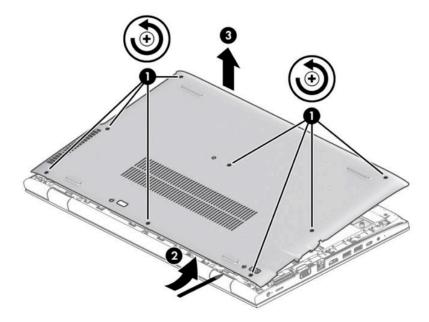

Reverse this procedure to install the bottom cover.

# **Battery**

Table 5-2 Battery description and part number

| Description                      | Spare part number |
|----------------------------------|-------------------|
| Battery (3 cell, 48 Wh, 4.21 Ah) | 931719-850        |

# Before removing the battery, follow these steps:

- 1. Prepare the computer for disassembly (<u>Preparation for disassembly on page 34</u>).
- 2. Remove the bottom cover (see <a href="Bottom cover on page 35">Bottom cover on page 35</a>).

### Remove the battery:

- 1. Loosen the six captive screws (1) that secure the battery to the computer.
- **2.** Lift the top of the battery, and then remove it from the computer **(2)**.

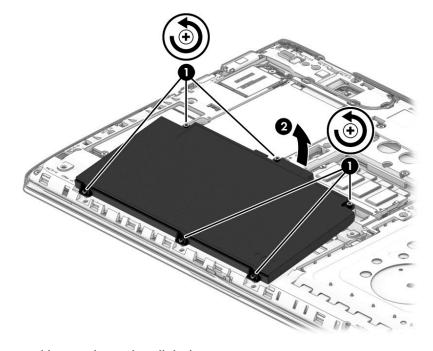

Reverse this procedure to install the battery.

## **Memory**

Table 5-3 Memory module descriptions and part numbers

| Description          | Spare part number |
|----------------------|-------------------|
| Memory module, 16 GB | 937438-850        |
| Memory module, 8 GB  | 937236-850        |
| Memory module, 4 GB  | L10598-850        |

Before removing the memory module, follow these steps:

- 1. Prepare the computer for disassembly (<u>Preparation for disassembly on page 34</u>).
- 2. Remove the bottom cover (see Bottom cover on page 35).
- **3.** Remove the battery (see <u>Battery on page 36</u>).

Remove the memory modules:

- 1. Spread the two retention clips outward (1) until the memory module tilts up at a 45° angle.
- 2. Grasp the edge of the memory module (2), and then gently pull the module out of the slot. Use the same procedure to remove both memory modules.
  - **IMPORTANT:** To prevent damage to the memory module, hold the memory module by the edges only. Do not touch the components on the memory module.

To protect a memory module after removal, place it in an electrostatic-safe container.

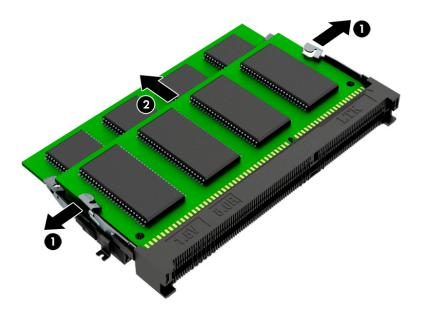

Install the memory modules:

**IMPORTANT:** To prevent damage to the memory module, hold the memory module by the edges only. Do not touch the components on the memory module. Do not bend the memory module.

- 1. Align the notched edge of the memory module with the tab in the memory module slot (1).
- 2. Press the module into the slot until seated (2).
- 3. Gently press down on the module edges until the side retention clips snap into place (3).

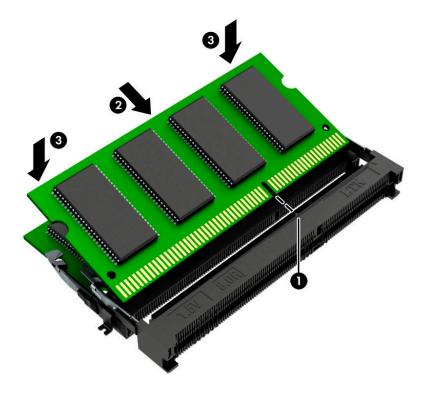

# **Optical drive**

Table 5-4 Optical drive descriptions and part numbers

| Description         | Spare part number |
|---------------------|-------------------|
| DVD-ROM combo drive | L23122-001        |
| DVD writer drive    | L23123-001        |

### Before removing the optical drive, follow these steps:

- 1. Prepare the computer for disassembly (<u>Preparation for disassembly on page 34</u>).
- 2. Remove the bottom cover (see <u>Bottom cover on page 35</u>).
- 3. Remove the battery (see <u>Battery on page 36</u>).

### Remove the optical drive:

- 1. Loosen the captive Phillips screw (1) that secures the drive to the computer.
- 2. Use a tool to press the release lever to release the drive (2).
- 3. Slide the optical drive out of the computer (3).

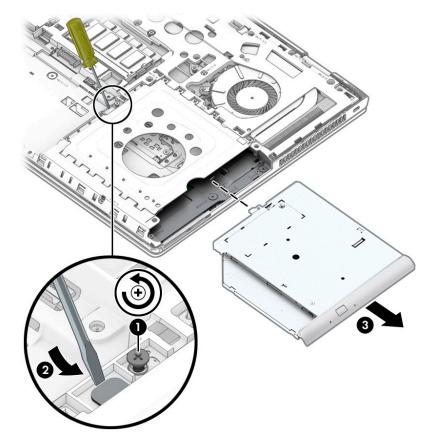

Reverse this procedure to install the optical drive.

### **Hard drive**

Table 5-5 Hard drive description and part number

| Description                                | Spare part number |
|--------------------------------------------|-------------------|
| Hard drive, 1 TB, 7200 rpm                 | L06427-850        |
| Hard drive, 500 GB, 7200 rpm               | 703267-001        |
| Hard drive, 500 GB, 7200 rpm, FIPS 140-2   | 820572-001        |
| Hard drive cover (included in Bracket Kit) | L59054-001        |

### Before removing the hard drive, follow these steps:

- 1. Prepare the computer for disassembly (Preparation for disassembly on page 34).
- 2. Remove the bottom cover (see <a href="Bottom cover on page 35">Bottom cover on page 35</a>).
- **3.** Remove the battery (see <u>Battery on page 36</u>).

### Remove the hard drive:

- 1. Loosen the four captive Phillips screws (1) that secure the drive assembly to the computer.
- 2. Pull the plastic tab to disconnect the hard drive from the connector and remove the drive from the computer (2).

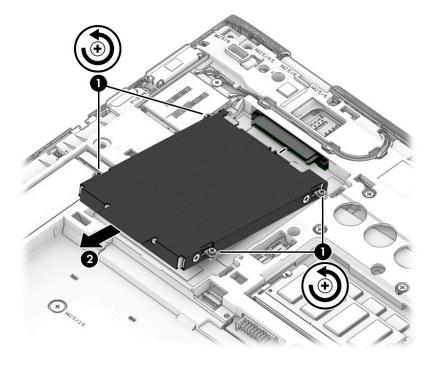

If it is necessary to disassemble the hard drive, remove the four Phillips M3.0  $\times$  3.0 screws (1), and then slide the drive out of the drive cover (2).

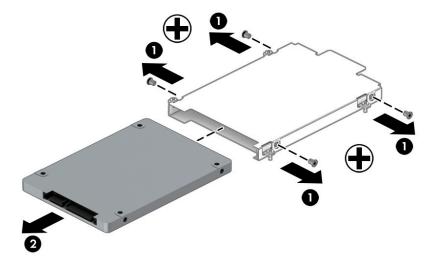

Reverse this procedure to reassemble and install the hard drive.

# **Solid-state drive**

Table 5-6 Solid-state drive descriptions and part numbers

| Description                                         | Spare part number |
|-----------------------------------------------------|-------------------|
| 1 TB, PCle, NVMe, TLC                               | L12805-001        |
| 512 GB, SATA-3, TLC, FIPS 140-2                     | L12810-001        |
| 512 GB, PCIe, NVMe, TLC                             | L12811-001        |
| 512 GB, PCIe, NVMe, value                           | L58065-001        |
| 256 GB, PCIe, NVMe, TLC                             | L12807-001        |
| 256 GB, PCIe, NVMe, value                           | L12808-001        |
| 256 GB, SATA-3, self-encrypting drive (SED), Opal 2 | L12803-001        |
| 256 GB, SATA-3, TLC, FIPS 140-2                     | L40894-001        |
| 128 GB, SATA-3, TLC                                 | L12804-001        |
| 16 GB Optane memory module                          | L32552-001        |

Before removing the solid-state drive, follow these steps:

- 1. Prepare the computer for disassembly (<u>Preparation for disassembly on page 34</u>).
- 2. Remove the bottom cover (see <a href="Bottom cover on page 35">Bottom cover on page 35</a>).
- 3. Remove the battery (see <u>Battery on page 36</u>).

### Remove the solid-state drive:

A Remove the Phillips M2.0 × 3.0 screw (1), and then pull the solid-state drive module from the socket (2).

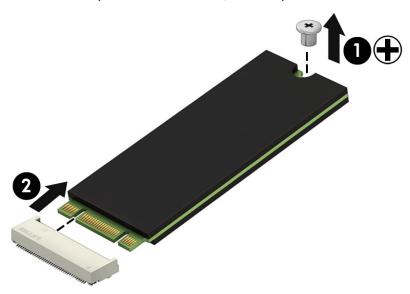

Reverse this procedure to install the solid-state drive.

# 6 Removal and replacement procedures for Authorized Service Provider parts

- IMPORTANT: Components described in this chapter should be accessed only by an authorized service provider. Accessing these parts can damage the computer or void the warranty.
- NOTE: Details about your computer, including model, serial number, product key, and length of warranty, are on the service tag at the bottom of your computer. See Labels on page 16 for details.

# **Component replacement procedures**

- NOTE: Details about your computer, including model, serial number, product key, and length of warranty, are on the service tag at the bottom of your computer. See <u>Labels on page 16</u> for details.
- NOTE: HP continually improves and changes product parts. For complete and current information on supported parts for your computer, go to <a href="http://partsurfer.hp.com">http://partsurfer.hp.com</a>, select your country or region, and then follow the on-screen instructions.

There are as many as 64 screws that must be removed, replaced, and/or loosened when servicing Authorized Service Provider only parts. Make special note of each screw size and location during removal and replacement.

### **WWAN** module

Table 6-1 WWAN module descriptions and part numbers

| Description                            | Spare part number |
|----------------------------------------|-------------------|
| Intel XMM 7360 LTE-Advanced            | L15398-001        |
| Intel XMM 7262 LTE-Advanced            | L35286-001        |
| WWAN bracket (included in Bracket Kit) | L59054-001        |

Before removing the WWAN module, follow these steps:

- Prepare the computer for disassembly (Preparation for disassembly on page 34).
- 2. Remove the bottom cover (see Bottom cover on page 35).
- 3. Remove the battery (see <u>Battery on page 36</u>).

Remove the WWAN module:

Disconnect the two antenna cables from the module (1).

2. Remove the Phillips M2.0  $\times$  3.0 screw (2), and then pull the module out of the socket (3).

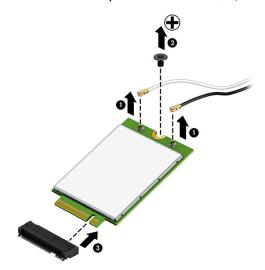

Reverse this procedure to install the WWAN module.

# **WLAN** module

NOTE: On models so equipped, the WLAN module is located under the WWAN module.

Table 6-2 WLAN module descriptions and part numbers

| Description                                                          | Spare part number |
|----------------------------------------------------------------------|-------------------|
| Intel Wireless-AC 9560 802.11ac 2 × 2 Wi-Fi + Bluetooth 5 (non-vPro) | L22634-001        |
| Intel Wireless-AC 9560 802.11ac 2 × 2 Wi-Fi + Bluetooth 5 (vPro)     | L28418-001        |
| Intel Wi-Fi 6 AX200 802.11ax 2 × 2 + Bluetooth 5 (non-vPro)          | L35282-001        |
| Intel Wi-Fi 6 AX200 802.11ax 2 × 2 + Bluetooth 5 (vPro)              | L35284-001        |

### Before removing the WLAN, follow these steps:

- 1. Prepare the computer for disassembly (Preparation for disassembly on page 34).
- **2.** Remove the bottom cover (see <u>Bottom cover on page 35</u>).
- 3. Remove the battery (see <u>Battery on page 36</u>).
- 4. Remove the WWAN module and bracket (see <u>WWAN module on page 43</u>).

### Remove the WLAN module:

1. Remove the Phillips M2.0 × 2.0 screw (1) that secures the bracket, and then remove the bracket from the computer (2).

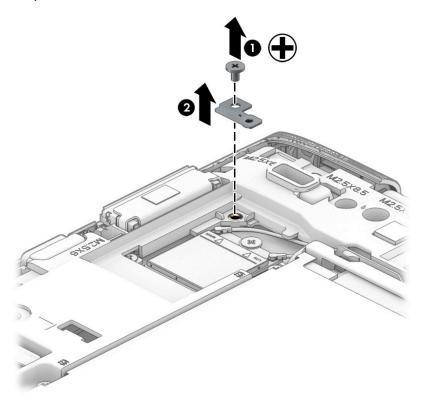

Disconnect the two antenna cables from the WLAN module (1).

3. Remove the Phillips M2.0 × 3.0 screw (2), and then pull the module out of the socket (3).

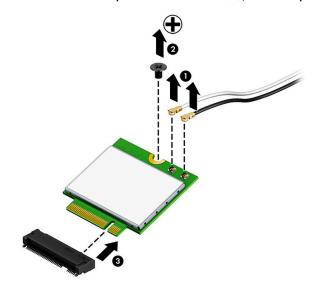

Reverse this procedure to install the WLAN module.

# **Keyboard**

In this section, the first table provides the main spare part numbers for the keyboard. The second table provides the country codes.

Table 6-3 Keyboard descriptions and part numbers

| Description                                  | Spare part number |
|----------------------------------------------|-------------------|
| Keyboard, backlit with pointing stick        | L09595-xx1        |
| Keyboard, backlit                            | L09593-xx1        |
| Keyboard, backlit, privacy                   | L62786-xx1        |
| Keyboard, no backlight                       | L09594-xx1        |
| Pointing stick cable (included in Cable Kit) | L09583-001        |

Table 6-4 Keyboard country codes

| For use in country or region   | Spare part<br>number | For use in country or region | Spare part<br>number | For use in country or region | Spare part<br>number |
|--------------------------------|----------------------|------------------------------|----------------------|------------------------------|----------------------|
| Belgium                        | -A41                 | Israel                       | -BB1                 | Slovenia                     | -BA1                 |
| Brazil                         | -201                 | Italy                        | -061                 | South Korea                  | -AD1                 |
| Bulgaria                       | -261                 | Japan                        | -291                 | Spain                        | -071                 |
| Canada                         | -DB1                 | Latin America                | -161                 | Sweden and Finland           | -B71                 |
| Czech Republic and<br>Slovakia | -FL1                 | The Netherlands              | -B31                 | Switzerland                  | -BG1                 |
| Denmark                        | -081                 | Nordic                       | -DH1                 | Taiwan                       | -AB1                 |
| France                         | -051                 | Northern Africa              | -FP1                 | Thailand                     | -281                 |
| Germany                        | -041                 | Norway                       | -091                 | Turkey                       | -141                 |
| Greece                         | -151                 | Portugal                     | -131                 | Turkey F                     | -541                 |
| Hungary                        | -211                 | Romania                      | -271                 | Ukraine                      | -BD1                 |
| Iceland                        | -DD1                 | Russia                       | -251                 | United Kingdom               | -031                 |
| India                          | -D61                 | Saudi Arabia                 | -171                 | United States                | -001                 |

Before removing the keyboard, follow these steps:

- Prepare the computer for disassembly (Preparation for disassembly on page 34).
- 2. Remove the bottom cover (see <a href="Bottom cover on page 35">Bottom cover on page 35</a>).
- Remove the battery (see <u>Battery on page 36</u>).

### Remove the keyboard:

Loosen the three captive Phillips screws that secure the keyboard to the computer.

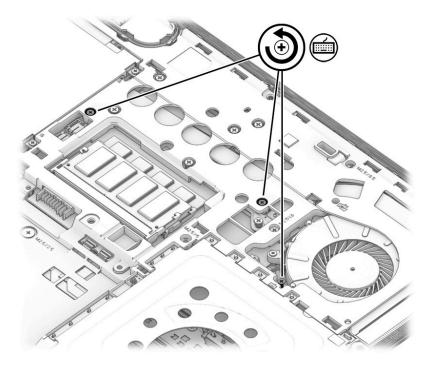

- **2.** Position the computer on its side and open it so that you can access the bottom.
- 3. Insert a blunt tool into the keyboard release opening near the fan, and then press gently on the back of the keyboard until it releases from the computer.
- **IMPORTANT:** Press gently to avoid damaging the keyboard.

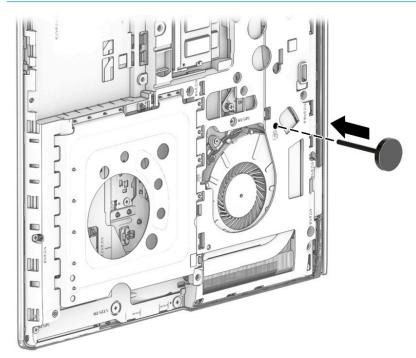

4. Position the computer upright and open the display as far as possible.

5. Press the keyboard downward slightly so that you can release the top (1), and then lift and rotate the keyboard up and over onto the palm rest (2).

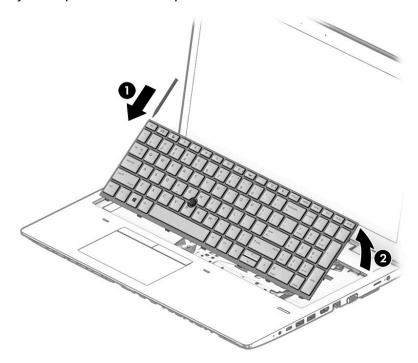

- 6. Release and disconnect the following connectors and cables located underneath the installed keyboard:
  - Release the keyboard cable connector (1) and then remove the cable (2).
  - Release the pointing stick cable connector (3), and then remove the cable (4).
  - For products with a backlit keyboard, release the backlight cable connector **(5)** and then remove the cable **(6)**.

# **7.** Remove the keyboard from the computer **(7)**.

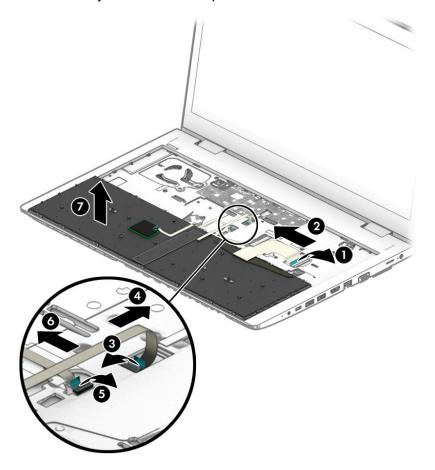

Reverse this procedure to install the keyboard.

# **Internal frame**

Table 6-5 Internal frame description and part number

| Description    | Spare part number |
|----------------|-------------------|
| Internal frame | L58719-001        |

### Before removing the internal frame, follow these steps:

- Prepare the computer for disassembly (Preparation for disassembly on page 34).
- 2. Remove the following components:
  - Bottom cover (see **Bottom cover on page 35**)
  - b. Battery (see **Battery on page 36**)
  - Optical drive (see Optical drive on page 39) c.
  - d. Hard drive (see <u>Hard drive on page 40</u>)
  - e. Solid-state drive or Optane memory module (see Solid-state drive on page 42)
  - f. WWAN module and bracket (see WWAN module on page 43)
  - Keyboard (see Keyboard on page 47)

### Remove the internal frame:

Remove the antenna cables from clips in the frame (1), and then remove the cables from the frame (2).

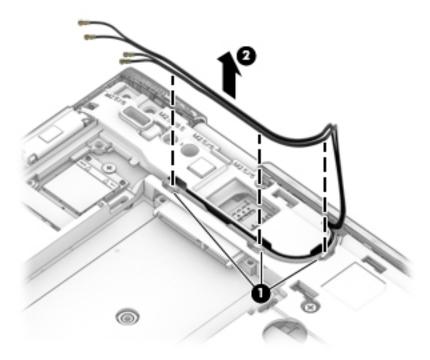

- 2. Remove the following screws that secure the frame to the computer:
  - **(1)**: 5 Torx T8M 2.5 × 2.5 screws
  - (2): 15 Torx T8M 2.5 × 6.0 screws

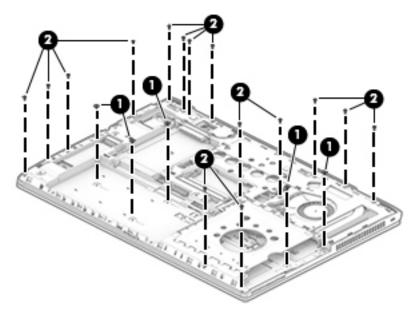

3. Remove the frame from the computer.

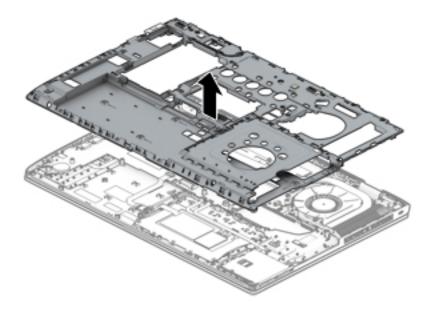

Reverse this procedure to install the internal frame.

### Fan

Table 6-6 Fan description and part number

| Description | Spare part number |
|-------------|-------------------|
| Fan         | L58715-001        |

### Before removing the fan, follow these steps:

- 1. Prepare the computer for disassembly (Preparation for disassembly on page 34).
- 2. Remove the following components:
  - Bottom cover (see <u>Bottom cover on page 35</u>)
  - **b.** Battery (see <u>Battery on page 36</u>)
  - c. Optical drive (see Optical drive on page 39)
  - **d.** Hard drive (see <u>Hard drive on page 40</u>)
  - e. Solid-state drive or Optane memory module (see Solid-state drive on page 42)
  - f. WWAN module and bracket (see WWAN module on page 43)
  - **g.** Keyboard (see <u>Keyboard on page 47</u>)
  - **h.** Internal frame (see <u>Internal frame on page 51</u>)

#### Remove the fan:

- 1. Disconnect the fan cable from the system board (1).
- 2. Loosen the three captive Phillips screws that secure the fan to the computer (2).
- 3. Remove the fan from the computer (3).

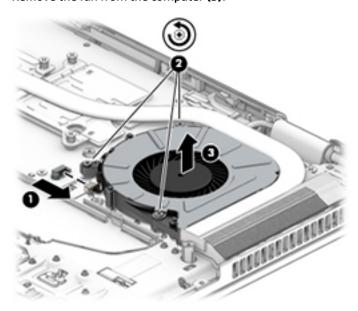

Reverse this procedure to install the fan.

# **Heat sink assembly**

Table 6-7 Heat sink assembly descriptions and part numbers

| Description                                                       | Spare part number |
|-------------------------------------------------------------------|-------------------|
| Heat sink assembly for use in models with discrete graphics       | L58716-001        |
| Heat sink assembly for use in models with integrated UMA graphics | L58717-001        |

### Before removing the heat sink, follow these steps:

- Prepare the computer for disassembly (<u>Preparation for disassembly on page 34</u>).
- 2. Remove the following components:
  - a. Bottom cover (see Bottom cover on page 35)
  - **b.** Battery (see <u>Battery on page 36</u>)
  - c. Optical drive (see Optical drive on page 39)
  - **d.** Hard drive (see Hard drive on page 40)
  - e. Solid-state drive or Optane memory module (see Solid-state drive on page 42)
  - f. WWAN module and bracket (see WWAN module on page 43)
  - g. Keyboard (see Keyboard on page 47)
  - h. Internal frame (see Internal frame on page 51)

To remove the heat sink assembly for products with integrated UMA graphics:

1. In the order indicated on the heat sink assembly, loosen the four captive Phillips screws that secure the assembly to the computer (1).

2. Lift the heat sink assembly from the computer (2).

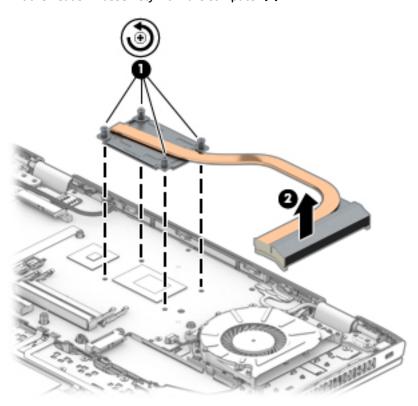

3. Thoroughly clean the thermal material from the surfaces of the system board components (1) and the heat sink (2) each time you remove the heat sink. Replacement thermal material is included with the heat sink and system board spare part kits.

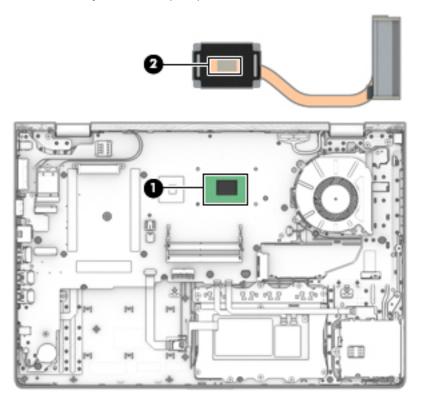

To remove the heat sink assembly for products with discrete graphics:

- 1. In the order indicated on the heat sink assembly, loosen the six captive Phillips screws that secure the assembly to the computer (1).
- 2. Lift the heat sink assembly from the computer (2).

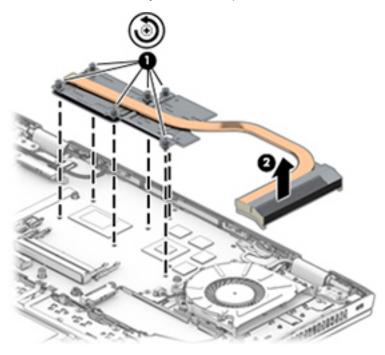

3. Thoroughly clean the thermal material from the surfaces of the system board components (1)(3) and the heat sink (2)(4) each time you remove the heat sink. Replacement thermal material is included with the heat sink and system board spare part kits.

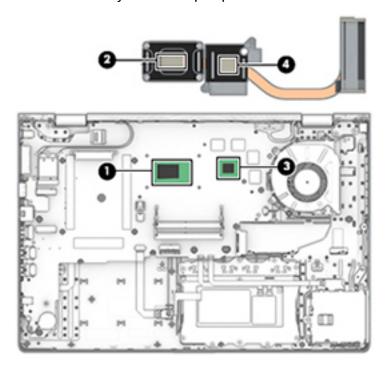

Reverse this procedure to install the heat sink assembly.

# **Touchpad button board**

Table 6-8 Touchpad button board descriptions and part numbers

| Description                                         | Spare part number |
|-----------------------------------------------------|-------------------|
| Touchpad button board                               | L09589-001        |
| Touchpad button board cable (included in Cable Kit) | L09583-001        |

### Before removing the touchpad button board, follow these steps:

- Prepare the computer for disassembly (Preparation for disassembly on page 34).
- 2. Remove the following components:
  - Bottom cover (see **Bottom cover on page 35**)
  - b. Battery (see <u>Battery on page 36</u>)
  - Optical drive (see Optical drive on page 39) C.
  - Hard drive (see Hard drive on page 40) d.
  - Solid-state drive or Optane memory module (see Solid-state drive on page 42) e.
  - WWAN module and bracket (see WWAN module on page 43) f.
  - Keyboard (see Keyboard on page 47) g.
  - Internal frame (see Internal frame on page 51)

### Remove the touchpad button board:

- Remove the card reader cable from on top of touchpad board bracket (1).
- 2. Disconnect the cable from the touchpad button board ZIF connector (2).

3. Remove the six Phillips M2.0 × 2.0 screws (3), and then remove the touchpad button board from the computer (4).

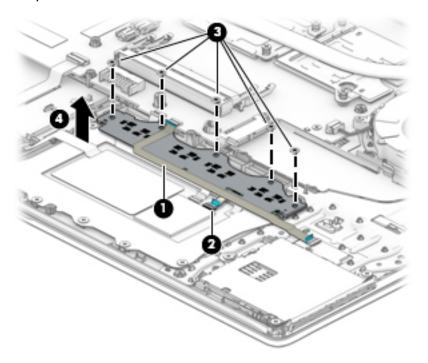

Reverse this procedure to install the touchpad button board.

# **Touchpad**

Table 6-9 Touchpad descriptions and part numbers

| Description                                                                    | Spare part number |
|--------------------------------------------------------------------------------|-------------------|
| Touchpad module for use in models with a pointing stick                        | L65634-001        |
| Touchpad module for use in models with a pointing stick (includes NFC antenna) | L65635-001        |

### Before removing the touchpad, follow these steps:

- 1. Prepare the computer for disassembly (Preparation for disassembly on page 34).
- 2. Remove the following components:
  - a. Bottom cover (see <u>Bottom cover on page 35</u>)
  - **b.** Battery (see <u>Battery on page 36</u>)
  - c. Optical drive (see Optical drive on page 39)
  - **d.** Hard drive (see Hard drive on page 40)
  - e. Solid-state drive or Optane memory module (see Solid-state drive on page 42)
  - f. WWAN module and bracket (see WWAN module on page 43)
  - **g.** Keyboard (see <u>Keyboard on page 47</u>)
  - **h.** Internal frame (see Internal frame on page 51)
  - i. Touchpad button board (see <u>Touchpad button board on page 57</u>

#### To remove the touchpad:

- 1. Disconnect the system board cable from the touchpad button board ZIF connector (1)
- 2. Disconnect the NFC antenna cable from the NFC module reverse ZIF connector (2)

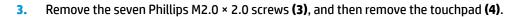

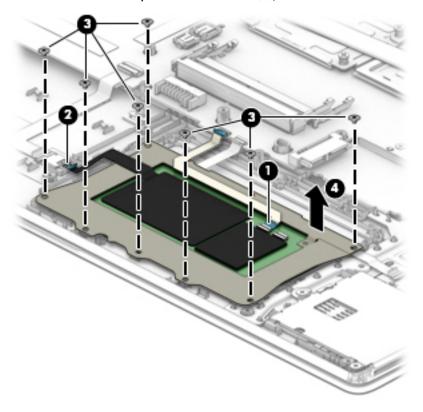

Reverse this procedure to install the touchpad.

## **Near Field Communication (NFC) module**

### Table 6-10 NFC module descriptions and part numbers

| Description                       | Spare part number |
|-----------------------------------|-------------------|
| NFC module                        | L09554-001        |
| NFC antenna                       | L09573-001        |
| NFC cable (included in Cable Kit) | L09583-001        |

### Before removing the NFC module, follow these steps:

- 1. Prepare the computer for disassembly (Preparation for disassembly on page 34).
- **2.** Remove the following components:
  - a. Bottom cover (see Bottom cover on page 35)
  - **b.** Battery (see Battery on page 36)
  - c. Optical drive (see Optical drive on page 39)
  - **d.** Hard drive (see Hard drive on page 40)
  - e. Solid-state drive or Optane memory module (see Solid-state drive on page 42)
  - f. WWAN module and bracket (see WWAN module on page 43)
  - **g.** Keyboard (see Keyboard on page 47)
  - **h.** Internal frame (see Internal frame on page 51)

### Remove the NFC module:

- 1. Disconnect the system board cable from the NFC module ZIF connector (1).
- Disconnect the NFC antenna cable (that connects to the touchpad) from the NFC module reverse ZIF connector (2).

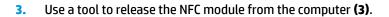

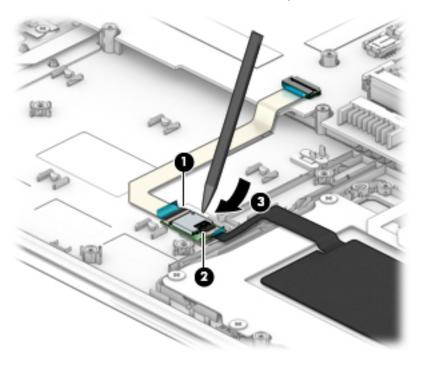

Reverse this procedure to replace the NFC module.

### Smart card reader

Table 6-11 Smart card reader descriptions and part numbers

| Description                                         | Spare part number |
|-----------------------------------------------------|-------------------|
| Smart card reader board                             | L58695-001        |
| Smart card reader bracket (included in Bracket Kit) | L59054-001        |
| Smart card reader cable (included in Cable Kit)     | L09583-001        |

#### Before removing the smart card reader, follow these steps:

- 1. Prepare the computer for disassembly (Preparation for disassembly on page 34).
- **2.** Remove the following components:
  - a. Bottom cover (see Bottom cover on page 35)
  - **b.** Battery (see <u>Battery on page 36</u>)
  - c. Optical drive (see Optical drive on page 39)
  - **d.** Hard drive (see Hard drive on page 40)
  - e. Solid-state drive or Optane memory module (see Solid-state drive on page 42)
  - f. WWAN module and bracket (see WWAN module on page 43)
  - **g.** Keyboard (see Keyboard on page 47)
  - **h.** Internal frame (see <u>Internal frame on page 51</u>)

#### Remove the smart card reader:

Disconnect the system board cable from the smart card reader board ZIF connector (1).

2. Remove the three Phillips M2.0 × 2.5 screws (2), and then remove the smart card reader board from the computer (3).

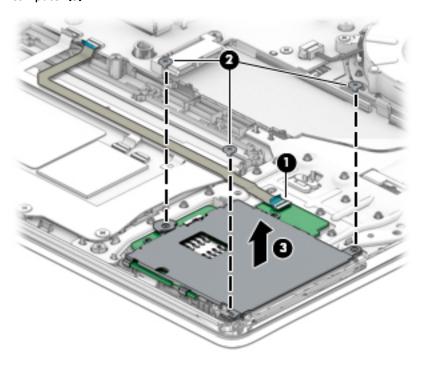

Reverse this procedure to install the smart card reader.

### **RTC** battery

Table 6-12 RTC battery description and part number

| Description | Spare part number |
|-------------|-------------------|
| RTC battery | L23943-001        |

#### Before removing the RTC battery, follow these steps:

- 1. Prepare the computer for disassembly (Preparation for disassembly on page 34).
- 2. Remove the following components:
  - a. Bottom cover (see <u>Bottom cover on page 35</u>)
  - **b.** Battery (see <u>Battery on page 36</u>)
  - c. Optical drive (see Optical drive on page 39)
  - **d.** Hard drive (see Hard drive on page 40)
  - e. Solid-state drive or Optane memory module (see Solid-state drive on page 42)
  - f. WWAN module and bracket (see WWAN module on page 43)
  - **g.** Keyboard (see <u>Keyboard on page 47</u>)
  - **h.** Internal frame (see <u>Internal frame on page 51</u>)

### To remove the RTC battery:

Disconnect the RTC battery cable from the system board (1), and then lift to release the RTC battery from the system board (2).

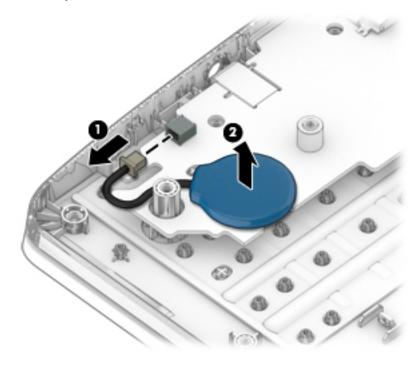

Reverse this procedure to install the RTC battery.

### Serial port board or VGA port board

**IMPORTANT:** You can install either a serial port board or a VGA port board in the computer.

Table 6-13 Serial port board and VGA port board descriptions and part numbers

| Description       | Spare part number |
|-------------------|-------------------|
| Serial port board | L09598-001        |
| VGA port board    | L09597-001        |

Before removing the serial port board or VGA port board, follow these steps:

- 1. Prepare the computer for disassembly (<u>Preparation for disassembly on page 34</u>).
- Remove the following components:
  - a. Bottom cover (see Bottom cover on page 35)
  - **b.** Battery (see <u>Battery on page 36</u>)
  - c. Optical drive (see Optical drive on page 39)
  - **d.** Hard drive (see Hard drive on page 40)
  - e. Solid-state drive or Optane memory module (see Solid-state drive on page 42)
  - f. WWAN module and bracket (see WWAN module on page 43)
  - g. Keyboard (see Keyboard on page 47)
  - **h.** Internal frame (see Internal frame on page 51)

Remove the serial port board or VGA port board:

Remove the two Phillips M2.0 × 3.0 screws (1), and then lift the board to disconnect it from the system board (2).

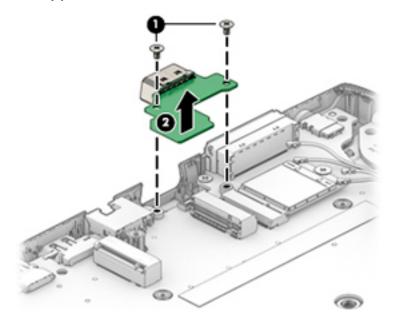

Reverse this procedure to replace the serial port board or VGA port board.

### **Power button board**

Table 6-14 Power button board description and part number

| Description                         | Spare part number |
|-------------------------------------|-------------------|
| Power button board (includes cable) | L09596-001        |

### Before removing the power button board, follow these steps:

- 1. Prepare the computer for disassembly (Preparation for disassembly on page 34).
- 2. Remove the following components:
  - a. Bottom cover (see <u>Bottom cover on page 35</u>)
  - **b.** Battery (see <u>Battery on page 36</u>)
  - c. Optical drive (see Optical drive on page 39)
  - **d.** Hard drive (see Hard drive on page 40)
  - e. Solid-state drive or Optane memory module (see Solid-state drive on page 42)
  - f. WWAN module and bracket (see WWAN module on page 43)
  - **g.** Keyboard (see <u>Keyboard on page 47</u>)
  - **h.** Internal frame (see Internal frame on page 51)
  - i. Serial port board or VGA port board (see Serial port board or VGA port board on page 66).

#### Remove the power button board:

- 1. Position the computer upright and open as far as possible.
- 2. Disconnect the power button board cable from the system board (1).

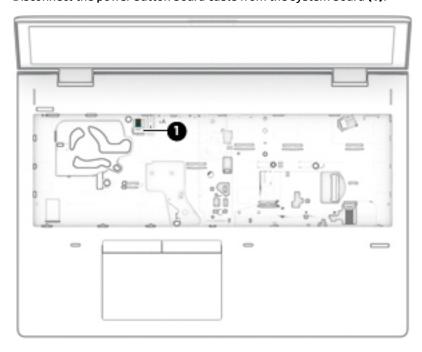

3. Position the computer upside down.

- 4. Remove the protective tape from the board (1).
- 5. Lift the cable up to release it from the adhesive that secures it to the speaker and chassis (2).
- 6. Remove the Phillips M2.0 × 3.0 screw (3) that secures the board to the computer.
- 7. Pull the tab away from the board (4).
- **8.** Lift the left side of the board up first, then the top, and then pull the board up, toward the left, and out of the computer **(5)**.

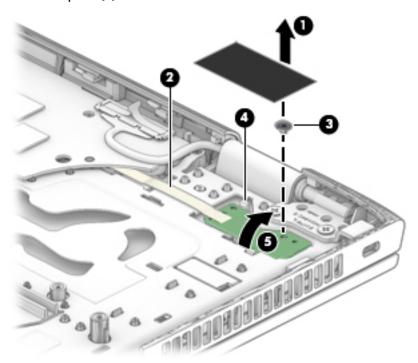

Reverse this procedure to install the power button board.

### **System board**

NOTE: All system board spare part kits include replacement thermal material.

All system boards use the following part numbers:

xxxxxx-001: Non-Windows operating systems

xxxxxx-601: Windows operating system

#### Table 6-15 System board descriptions and part numbers

| Description                                                                  | Spare part number |
|------------------------------------------------------------------------------|-------------------|
| System board for use in models with discrete graphics memory:                |                   |
| Intel Core i7-8665U processor                                                | L58729-xx1        |
| Intel Core i7-8565U processor                                                | L58728-xx1        |
| Intel Core i5-8365U processor                                                | L58727-xx1        |
| Intel Core i5-8265U processor                                                | L58726-xx1        |
| System board for use in models with UMA graphics memory:                     |                   |
| Intel Core i7-8665U processor, models with a WWAN module                     | L58735-xx1        |
| Intel Core i7-8565U processor, models with a WWAN module                     | L58734-xx1        |
| <ul> <li>Intel Core i5-8365U processor, models with a WWAN module</li> </ul> | L58733-xx1        |
| Intel Core i5-8265U processor, models with a WWAN module                     | L58731-xx1        |
| Intel Core i5-8265U processor                                                | L58732-xx1        |
| Intel Core i3-8145U processor, models with a WWAN module                     | L58736-xx1        |
| Intel Core i3-8145U processor                                                | L58730-xx1        |

### Before removing the system board, follow these steps:

- 1. Prepare the computer for disassembly (<u>Preparation for disassembly on page 34</u>).
- 2. Remove the following components:
  - a. Bottom cover (see Bottom cover on page 35)
  - **b.** Battery (see <u>Battery on page 36</u>)
  - **c.** Optical drive (see Optical drive on page 39)
  - **d.** Hard drive (see <u>Hard drive on page 40</u>)
  - e. Solid-state drive or Optane memory module (see Solid-state drive on page 42)
  - **f.** WWAN module and bracket (see WWAN module on page 43)
  - g. WLAN module (see WLAN module on page 45)
  - **h.** Memory module (see Memory on page 37)
  - i. Keyboard (see <u>Keyboard on page 47</u>)

- j. Internal frame (see Internal frame on page 51)
- **k.** Serial port board or VGA port board (see <u>Serial port board or VGA port board on page 66</u>).

### Remove the system board:

- 1. Position the computer upright and open.
- 2. Disconnect the following cables from the system board:
  - (1) Power button board cable
  - (2) Speaker cable
  - (3) Fingerprint reader cable

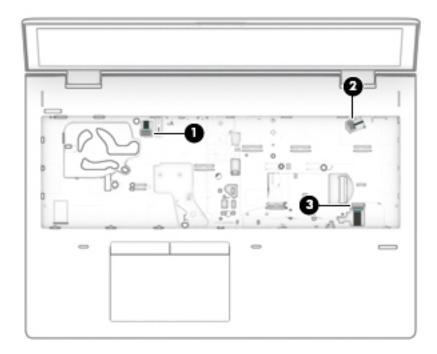

**3.** Position the computer upside down.

- **4.** Disconnect the following cables from the system board:
  - (1) Display cable
  - (2) Smart card reader cable
  - (3) Touchpad cable
  - (4) NFC module cable

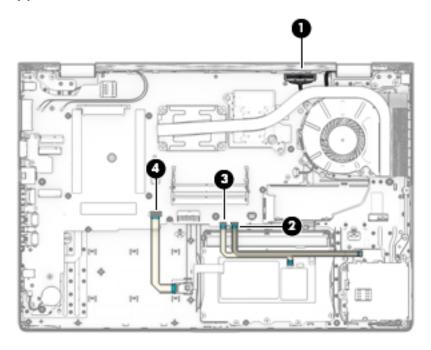

5. Remove the Phillips M2.0 × 2.5 screw (1), and then loosen captive Phillips screw (2) on the fan.

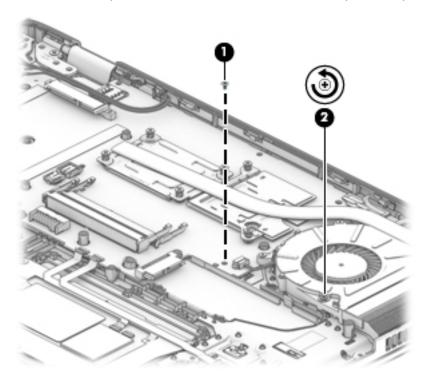

6. Lift the right side of the system board (1), and then pull it to the right to remove it from the computer (2).

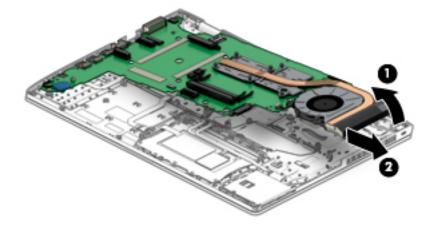

Reverse this procedure to install the system board.

### **Speaker**

Table 6-16 Speaker description and part number

| Description | Spare part number |
|-------------|-------------------|
| Speaker Kit | L09601-001        |

### Before removing the speaker, follow these steps:

- Prepare the computer for disassembly (Preparation for disassembly on page 34).
- **2.** Remove the following components:
  - a. Bottom cover (see <u>Bottom cover on page 35</u>)
  - **b.** Battery (see <u>Battery on page 36</u>)
  - c. Optical drive (see Optical drive on page 39)
  - **d.** Hard drive (see Hard drive on page 40)
  - e. Solid-state drive or Optane memory module (see Solid-state drive on page 42)
  - f. WWAN module and bracket (see WWAN module on page 43)
  - **g.** Keyboard (see <u>Keyboard on page 47</u>)
  - **h.** Internal frame (see <u>Internal frame on page 51</u>)
  - i. Serial port board or VGA port board (see Serial port board or VGA port board on page 66).
  - j. System board (see <a href="System board on page 69">System board on page 69</a>)

#### Remove the speaker:

- 1. Remove the Phillips M2.5 × 3.0 screw (1) that secures the speakers to the computer.
- 2. Lift the speaker assembly up enough to access the antenna cables connected to it (2), and then remove the antenna cables from the clips on the speaker assembly (3).

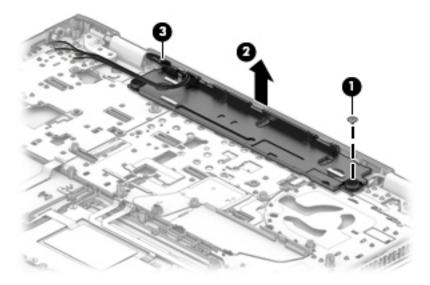

Reverse this procedure to install the speaker.

### Fingerprint reader assembly

Table 6-17 Fingerprint reader assembly descriptions and part numbers

| Description                                             | Spare part number |
|---------------------------------------------------------|-------------------|
| Fingerprint reader assembly (includes cable and gasket) | L58718-001        |
| Fingerprint reader bracket (included in Bracket Kit)    | L59054-001        |

#### Before removing the fingerprint reader assembly, follow these steps:

- 1. Prepare the computer for disassembly (<u>Preparation for disassembly on page 34</u>).
- 2. Remove the following components:
  - a. Bottom cover (see Bottom cover on page 35)
  - **b.** Battery (see <u>Battery on page 36</u>)
  - c. Optical drive (see Optical drive on page 39)
  - **d.** Hard drive (see Hard drive on page 40)
  - e. Solid-state drive or Optane memory module (see Solid-state drive on page 42)
  - f. WWAN module and bracket (see WWAN module on page 43)
  - g. Keyboard (see Keyboard on page 47)
  - h. Internal frame (see Internal frame on page 51)
  - i. Serial port board or VGA port board (see Serial port board or VGA port board on page 66).
  - j. System board (see System board on page 69)

### Remove the fingerprint reader assembly:

- 1. Remove the Phillips M2.0 × 2.0 screw (1) from the fingerprint reader bracket.
- 2. Slide the bracket, and then lift the bracket off the fingerprint reader board (2).

Use a tool to release the fingerprint reader board from the computer (3).

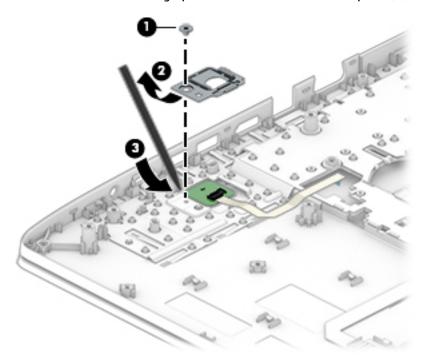

Reverse this procedure to install the fingerprint reader assembly.

### **Display assembly**

Display assemblies are available as spare parts at the subcomponent level only.

Before removing the display panel, follow these steps:

- Prepare the computer for disassembly (<u>Preparation for disassembly on page 34</u>).
- 2. Remove the following components:
  - a. Bottom cover (see Bottom cover on page 35)
  - **b.** Battery (see <u>Battery on page 36</u>)
  - c. Optical drive (see Optical drive on page 39)
  - **d.** Hard drive (see Hard drive on page 40)
  - e. Solid-state drive (see Solid-state drive on page 42)
  - f. WWAN module and bracket (see WWAN module on page 43)
  - **g.** Keyboard (see Keyboard on page 47)
  - h. Internal frame (see Internal frame on page 51)
  - i. Serial port board or VGA port board (see <u>Serial port board or VGA port board on page 66</u>).

#### Remove the display assembly:

- 1. Disconnect the wireless antenna cables from the wireless module (1).
- 2. Disconnect the display cable from the system board (2).
- 3. Remove the antenna cables from the clips in the speaker (3).

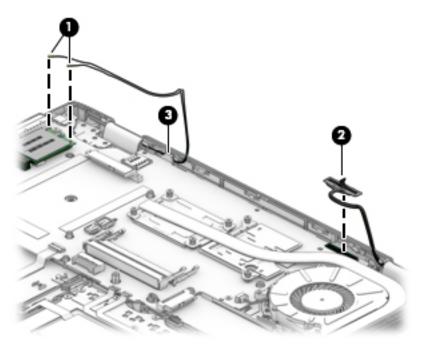

- 4. Rotate the display to open the hinges as far as possible, about 145° (1).
- 5. Remove the three Phillips M2.5 × 5.0 screws (2) from the display hinges.

6. Pull the display away from the computer (3).

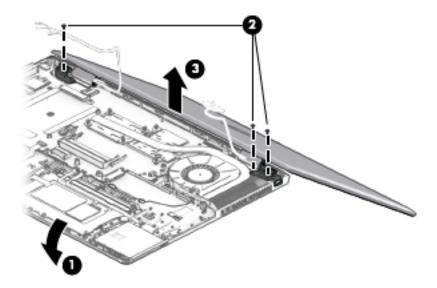

Remove the display assembly components:

- 1. If it is necessary to replace the display bezel:
  - **a.** Use a non-marking tool to separate the display from the display cover (1).
  - **b.** Rotate the display over and place it next to the display cover (2).Display bezels are available using the following spare part numbers:
    - Non-touch displays with camera module: L09579-001
    - Non-touch displays with microphone module: L09580-001

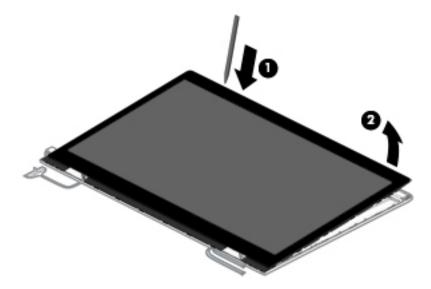

- 2. If it is necessary to replace the camera or microphone module:
  - **a.** Use a tool to detach the camera (1) from the display cover.

**b.** Disconnect the cable **(2)** from the camera.

The camera module is available as spare part number L58702-001.

The microphone module is available as spare part number L58696-001.

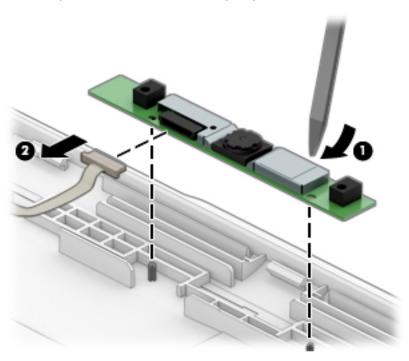

- 3. If it is necessary to replace the display panel:
  - **a.** Lift the tape on the main connector **(1)**.
  - **b.** Squeeze both sides of main connector on the panel, and then pull the cable from the connector (2).

(Touch models only) Lift the tape on the touch board connector (3), and then pull the cable from the connector (4).

Raw display panels are available using the following spare part numbers:

- Non-touch, FHD: L58720-001

- Non-touch, FHD, privacy: L58721-001

- Non-touch, HD: L13838-001

- Touch, FHD: L58722-001

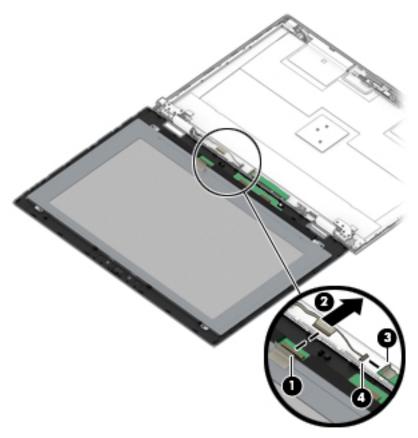

d. Remove the four Phillips M2.0 × 1.6 screws (1) that secure the display panel to the display cover. **e.** Lift the panel from the display cover **(2)**.

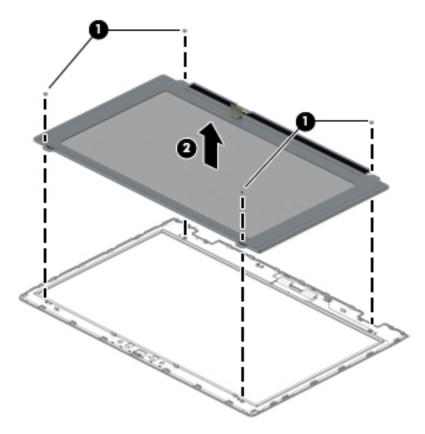

- 4. If it is necessary remove the hinge covers, remove the Phillips M2.0 × 3.0 screw from each hinge cover (1).
- 5. Use a thin tool to pry up at the seam under each hinge cover, between the hinge cover and bottom of the display cover (2).

**6.** Remove the hinge covers from the display cover **(3)**.

Display hinge covers are available as spare part number L09592-001.

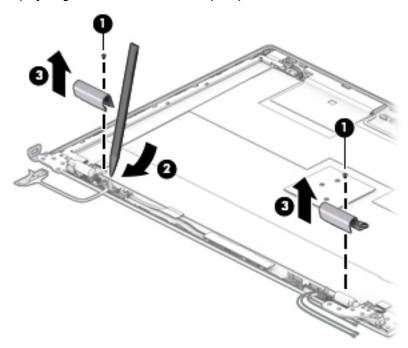

- If it is necessary to replace the hinge brackets, remove the three Phillips M2.5  $\times$  3.0 screws from the bottom of each hinge (1) and the Phillips M2.0  $\times$  3.0 screw from the top of each hinge (2).
- 8. Remove the hinges from the display cover (3).

Display hinges are available as spare part number L09591-001 for non-touch models or L23431-001 for touch models.

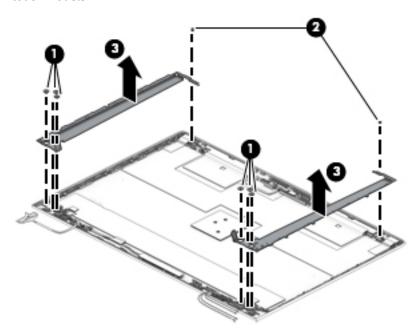

9. If it is necessary to replace the WLAN antenna cables, note the proper cable routing through the right hinge (1).

- **10.** Peel the antennas from the top of the display cover **(2)**, and then remove the WLAN antenna cables from the channels along the sides of the display cover **(3)**.
- 11. Remove the antenna cables from the display cover (4).

WLAN antennas are available in the Antenna Kit as spare part number L09572-001.

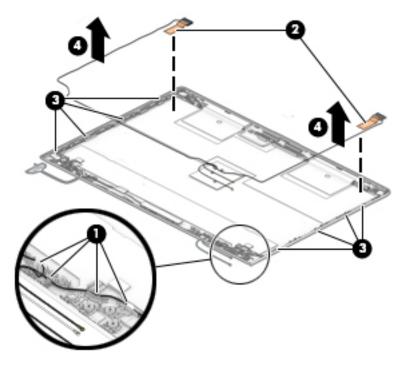

- 12. If it is necessary to replace the WWAN antenna cables, note the proper cable routing through the right hinge (1).
- **13.** Peel the antennas from the top of the display cover **(2)**, and then remove the WWAN antenna cables from the channels along the sides of the display cover **(3)**.

### 14. Remove the antenna cables from the display cover (4).

WWAN antennas are available in the Antenna Kit as spare part number L09572-001.

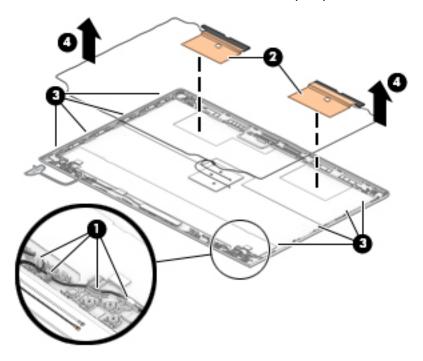

The display rear cover is available as spare part number L58711-001 for non-touch models or L64873-001 for touch models.

The display cable is available as spare part number L58713-001 for non-touch models, L64874-001 for non-touch, privacy models, or L64875-001 for touch models.

Reverse these procedures to reassemble and install the display assembly components.

# 7 Computer Setup (BIOS), TPM, and HP Sure Start

## **Using Computer Setup**

Computer Setup, or Basic Input/Output System (BIOS), controls communication between all the input and output devices on the system (such as disk drives, display, keyboard, mouse, and printer). Computer Setup includes settings for the types of devices installed, the startup sequence of the computer, and the amount of system and extended memory.

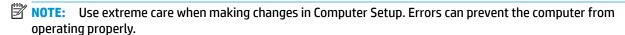

### **Starting Computer Setup**

Turn on or restart the computer, and when the HP logo appears, press f10 to enter Computer Setup.

### **Navigating and selecting in Computer Setup**

- To select a menu or a menu item, use the tab key and the keyboard arrow keys and then press enter, or use a pointing device to select the item.
- To scroll up and down, select the up arrow or the down arrow in the upper-right corner of the screen, or
  use the up arrow key or the down arrow key on the keyboard.
- To close open dialog boxes and return to the main Computer Setup screen, press esc, and then follow the on-screen instructions.

To exit Computer Setup, choose one of the following methods:

- To exit Computer Setup menus without saving your changes, select Main, select Ignore Changes and Exit, and then select Yes.
- NOTE: If you are using arrow keys to highlight your choice, you must then press enter.
- To save your changes and exit Computer Setup menus, select Main, select Save Changes and Exit, and then select Yes.
- NOTE: If you are using arrow keys to highlight your choice, you must then press enter.

Your changes go into effect when the computer restarts.

## **Restoring factory settings in Computer Setup**

NOTE: Restoring defaults will not change the hard drive mode.

To return all settings in Computer Setup to the values that were set at the factory, follow these steps:

- 1. Start Computer Setup. See <a href="Starting Computer Setup">Start Computer Setup</a> on page 84.
- 2. Select Main, select Apply Factory Defaults and Exit, and then select Yes.
  - NOTE: If you are using arrow keys to highlight your choice, you must then press enter.

NOTE: On select products, the selections may display Restore Defaults instead of Apply Factory **Defaults and Exit.** 

Your changes go into effect when the computer restarts.

NOTE: Your password settings and security settings are not changed when you restore the factory settings.

### **Updating the BIOS**

Updated versions of the BIOS may be available on the HP website.

Most BIOS updates on the HP website are packaged in compressed files called SoftPags.

Some download packages contain a file named Readme.txt, which contains information regarding installing and troubleshooting the file.

### **Determining the BIOS version**

To decide whether you need to update Computer Setup (BIOS), first determine the BIOS version on your computer.

BIOS version information (also known as ROM date and System BIOS) can be accessed by pressing fn+esc (if you are already in Windows) or by using Computer Setup.

- Start Computer Setup. See Starting Computer Setup on page 84.
- 2. Select Main, and then select System Information.
- To exit Computer Setup menus without saving your changes, select Main, select Ignore Changes and Exit. and then select Yes.
  - **NOTE:** If you are using arrow keys to highlight your choice, you must then press enter.

To check for later BIOS versions, see Downloading a BIOS update on page 85.

### **Downloading a BIOS update**

CAUTION: To reduce the risk of damage to the computer or an unsuccessful installation, download and install a BIOS update only when the computer is connected to reliable external power using the AC adapter. Do not download or install a BIOS update while the computer is running on battery power, docked in an optional docking device, or connected to an optional power source. During the download and installation, follow these instructions:

Do not disconnect power on the computer by unplugging the power cord from the AC outlet.

Do not shut down the computer or initiate Sleep.

Do not insert, remove, connect, or disconnect any device, cable, or cord.

Type support in the taskbar search box, and then select the HP Support Assistant app.

– or –

Select the question mark icon in the taskbar.

- Select **Updates**, and then select **Check for updates and messages**.
- 3. Follow the on-screen instructions.
- At the download area, follow these steps:

- a. Identify the most recent BIOS update and compare it to the BIOS version currently installed on your computer. Make a note of the date, name, or other identifier. You may need this information to locate the update later, after it has been downloaded to your hard drive.
- **b.** Follow the on-screen instructions to download your selection to the hard drive.

Make a note of the path to the location on your hard drive where the BIOS update is downloaded. You will need to access this path when you are ready to install the update.

NOTE: If you connect your computer to a network, consult the network administrator before installing any software updates, especially system BIOS updates.

BIOS installation procedures vary. Follow any instructions that are displayed on the screen after the download is complete. If no instructions are displayed, follow these steps:

- 1. Type file in the taskbar search box, and then select **File Explorer**.
- Select your hard drive designation. The hard drive designation is typically Local Disk (C:).
- Using the hard drive path you recorded earlier, open the folder that contains the update.
- **4.** Double-click the file that has an .exe extension (for example, *filename*.exe).
  - The BIOS installation begins.
- 5. Complete the installation by following the on-screen instructions.
- NOTE: After a message on the screen reports a successful installation, you can delete the downloaded file from your hard drive.

### Changing the boot order using the f9 prompt

To dynamically choose a boot device for the current startup sequence, follow these steps:

- 1. Access the Boot Device Options menu:
  - Turn on or restart the computer, and when the HP logo appears, press f9 to enter the Boot Device Options menu.
- 2. Select a boot device, press enter, and then follow the on-screen instructions.

# TPM BIOS settings (select products only)

IMPORTANT: Before enabling Trusted Platform Module (TPM) functionality on this system, you must ensure that your intended use of TPM complies with relevant local laws, regulations and policies, and approvals or licenses must be obtained if applicable. For any compliance issues arising from your operation/usage of TPM which violates the above mentioned requirement, you shall bear all the liabilities wholly and solely. HP will not be responsible for any related liabilities.

TPM provides additional security for your computer. You can modify the TPM settings in Computer Setup (BIOS).

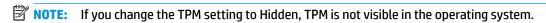

To access TPM settings in Computer Setup:

- 1. Start Computer Setup. See <u>Starting Computer Setup on page 84</u>.
- Select Security, select TPM Embedded Security, and then follow the on-screen instructions.

# **Using HP Sure Start (select products only)**

Select computer models are configured with HP Sure Start, a technology that monitors the computer's BIOS for attacks or corruption. If the BIOS becomes corrupted or is attacked, HP Sure Start automatically restores the BIOS to its previously safe state, without user intervention.

HP Sure Start is configured and already enabled so that most users can use the HP Sure Start default configuration. The default configuration can be customized by advanced users.

To access the latest documentation on HP Sure Start, go to <a href="http://www.hp.com/support">http://www.hp.com/support</a>. Select **Find your product**, and then follow the on-screen instructions.

# 8 Using HP PC Hardware Diagnostics

# Using HP PC Hardware Diagnostics Windows (select products only)

HP PC Hardware Diagnostics Windows is a Windows-based utility that allows you to run diagnostic tests to determine whether the computer hardware is functioning properly. The tool runs within the Windows operating system in order to diagnose hardware failures.

If HP PC Hardware Diagnostics Windows is not installed on your computer, first you must download and install it. To download HP PC Hardware Diagnostics Windows, see <a href="Downloading HP PC Hardware Diagnostics">Downloading HP PC Hardware Diagnostics</a> Windows on page 88.

After HP PC Hardware Diagnostics Windows is installed, follow these steps to access it from HP Help and Support or HP Support Assistant.

- 1. To access HP PC Hardware Diagnostics Windows from HP Help and Support:
  - a. Select the Start button, and then select HP Help and Support.
  - b. Select HP PC Hardware Diagnostics Windows.

- or -

To access HP PC Hardware Diagnostics Windows from HP Support Assistant:

- Type support in the taskbar search box, and then select the HP Support Assistant app.
  - or –

Select the question mark icon in the taskbar.

- **b.** Select **Troubleshooting and fixes**.
- c. Select **Diagnostics**, and then select **HP PC Hardware Diagnostics Windows**.
- When the tool opens, select the type of diagnostic test you want to run, and then follow the on-screen instructions.
- NOTE: If you need to stop a diagnostic test at any time, select **Cancel**.

When HP PC Hardware Diagnostics Windows detects a failure that requires hardware replacement, a 24-digit Failure ID code is generated. The screen displays one of the following options:

- A Failure ID link is displayed. Select the link and follow the on-screen instructions.
- A Quick Response (QR) code is displayed. With a mobile device, scan the code and then follow the onscreen instructions.
- Instructions for calling support are displayed. Follow those instructions.

## **Downloading HP PC Hardware Diagnostics Windows**

- The HP PC Hardware Diagnostics Windows download instructions are provided in English only.
- You must use a Windows computer to download this tool because only .exe files are provided.

### Downloading the latest HP PC Hardware Diagnostics Windows version

To download HP PC Hardware Diagnostics Windows, follow these steps:

- Go to http://www.hp.com/go/techcenter/pcdiags. The HP PC Diagnostics home page is displayed.
- Select Download HP Diagnostics Windows, and then select a location on your computer or a USB flash drive.

The tool is downloaded to the selected location.

# Downloading HP Hardware Diagnostics Windows by product name or number (select products only)

NOTE: For some products, it may be necessary to download the software to a USB flash drive by using the product name or number.

To download HP PC Hardware Diagnostics Windows by product name or number, follow these steps:

- 1. Go to http://www.hp.com/support.
- 2. Select **Get software and drivers**, select your type of product, and then enter the product name or number in the search box that is displayed.
- In the Diagnostics section, select Download, and then follow the on-screen instructions to select the specific Windows diagnostics version to be downloaded to your computer or USB flash drive.

The tool is downloaded to the selected location.

### **Installing HP PC Hardware Diagnostics Windows**

To install HP PC Hardware Diagnostics Windows, follow these steps:

Navigate to the folder on your computer or the USB flash drive where the .exe file was downloaded, double-click the .exe file. and then follow the on-screen instructions.

# **Using HP PC Hardware Diagnostics UEFI**

NOTE: For Windows 10 S computers, you must use a Windows computer and a USB flash drive to download and create the HP UEFI support environment because only .exe files are provided. For more information, see Downloading HP PC Hardware Diagnostics UEFI to a USB flash drive on page 90.

HP PC Hardware Diagnostics UEFI (Unified Extensible Firmware Interface) allows you to run diagnostic tests to determine whether the computer hardware is functioning properly. The tool runs outside the operating system so that it can isolate hardware failures from issues that are caused by the operating system or other software components.

If your PC will not boot into Windows, you can use HP PC Hardware Diagnostics UEFI to diagnose hardware issues.

When HP PC Hardware Diagnostics Windows detects a failure that requires hardware replacement, a 24-digit Failure ID code is generated. For assistance in solving the problem:

▲ Select **Get Support**, and then use a mobile device to scan the QR code that displays on the next screen. The HP Customer Support - Service Center page displays, with your Failure ID and product number automatically filled in. Follow the on-screen instructions.

— or —

Contact support, and provide the Failure ID code.

- NOTE: To start diagnostics on a convertible computer, your computer must be in notebook mode, and you must use the attached keyboard.
- NOTE: If you need to stop a diagnostic test, press esc.

### Starting HP PC Hardware Diagnostics UEFI

To start HP PC Hardware Diagnostics UEFI, follow these steps:

- Turn on or restart the computer, and quickly press esc.
- 2. Press f2.

The BIOS searches three places for the diagnostic tools, in the following order:

- Connected USB flash drive
- NOTE: To download the HP PC Hardware Diagnostics UEFI tool to a USB flash drive, see Downloading the latest HP PC Hardware Diagnostics UEFI version on page 90.
- Hard drive
- BIOS
- When the diagnostic tool opens, select a language, select the type of diagnostic test you want to run, and then follow the on-screen instructions.

### Downloading HP PC Hardware Diagnostics UEFI to a USB flash drive

Downloading HP PC Hardware Diagnostics UEFI to a USB flash drive can be useful in the following situations:

- HP PC Hardware Diagnostics UEFI is not included in the preinstall image.
- HP PC Hardware Diagnostics UEFI is not included in the HP Tool partition.
- The hard drive is damaged.
- NOTE: The HP PC Hardware Diagnostics UEFI download instructions are provided in English only, and you must use a Windows computer to download and create the HP UEFI support environment because only .exe files are provided.

### Downloading the latest HP PC Hardware Diagnostics UEFI version

To download the latest HP PC Hardware Diagnostics UEFI version to a USB flash drive:

- Go to http://www.hp.com/go/techcenter/pcdiags. The HP PC Diagnostics home page is displayed.
- Select **Download HP Diagnostics UEFI**, and then select **Run**.

### Downloading HP PC Hardware Diagnostics UEFI by product name or number (select products only)

NOTE: For some products, it may be necessary to download the software to a USB flash drive by using the product name or number.

To download HP PC Hardware Diagnostics UEFI by product name or number (select products only) to a USB flash drive:

- **1.** Go to http://www.hp.com/support.
- **2.** Enter the product name or number, select your computer, and then select your operating system.
- In the Diagnostics section, follow the on-screen instructions to select and download the specific UEFI Diagnostics version for your computer.

# Using Remote HP PC Hardware Diagnostics UEFI settings (select products only)

Remote HP PC Hardware Diagnostics UEFI is a firmware (BIOS) feature that downloads HP PC Hardware Diagnostics UEFI to your computer. It can then execute the diagnostics on your computer, and it may upload results to a preconfigured server. For more information about Remote HP PC Hardware Diagnostics UEFI, go to <a href="http://www.hp.com/go/techcenter/pcdiags">http://www.hp.com/go/techcenter/pcdiags</a>, and then select **Find out more**.

### **Downloading Remote HP PC Hardware Diagnostics UEFI**

NOTE: HP Remote PC Hardware Diagnostics UEFI is also available as a Softpaq that can be downloaded to a server.

### Downloading the latest Remote HP PC Hardware Diagnostics UEFI version

To download the latest Remote HP PC Hardware Diagnostics UEFI version, follow these steps:

- 1. Go to <a href="http://www.hp.com/go/techcenter/pcdiags">http://www.hp.com/go/techcenter/pcdiags</a>. The HP PC Diagnostics home page is displayed.
- 2. Select Download Remote Diagnostics, and then select Run.

### Downloading Remote HP PC Hardware Diagnostics UEFI by product name or number

NOTE: For some products, it may be necessary to download the software by using the product name or number.

To download HP Remote PC Hardware Diagnostics UEFI by product name or number, follow these steps:

- 1. Go to http://www.hp.com/support.
- Select Get software and drivers, select your type of product, enter the product name or number in the search box that is displayed, select your computer, and then select your operating system.
- In the Diagnostics section, follow the on-screen instructions to select and download the Remote UEFI version for the product.

## **Customizing Remote HP PC Hardware Diagnostics UEFI settings**

Using the Remote HP PC Hardware Diagnostics setting in Computer Setup (BIOS), you can perform the following customizations:

- Set a schedule for running diagnostics unattended. You can also start diagnostics immediately in interactive mode by selecting Execute Remote HP PC Hardware Diagnostics.
- Set the location for downloading the diagnostic tools. This feature provides access to the tools from the HP website or from a server that has been preconfigured for use. Your computer does not require the traditional local storage (such as a disk drive or USB flash drive) to run remote diagnostics.

- Set a location for storing the test results. You can also set the user name and password settings used for uploads.
- Display status information about the diagnostics run previously.

To customize Remote HP PC Hardware Diagnostics UEFI settings, follow these steps:

- 1. Turn on or restart the computer, and when the HP logo appears, press f10 to enter Computer Setup.
- 2. Select **Advanced**, and then select **Settings**.
- **3.** Make your customization selections.
- 4. Select Main, and then Save Changes and Exit to save your settings.

Your changes take effect when the computer restarts.

# 9 Backing up, restoring, and recovering

This chapter provides information about the following processes, which are standard procedure for most products:

- **Backing up your personal information**—You can use Windows tools to back up your personal information (see <u>Using Windows tools on page 93</u>).
- Creating a restore point—You can use Windows tools to create a restore point (see <u>Using Windows</u> tools on page 93).
- Creating recovery media (select products only)—You can use the HP Cloud Recovery Download Tool (select products only) to create recovery media (see <u>Using the HP Cloud Recovery Download Tool to</u> create recovery media (select products only) on page 93).
- Restoring and recovery—Windows offers several options for restoring from backup, refreshing the
  computer, and resetting the computer to its original state (see <u>Using Windows tools on page 93</u>).
- IMPORTANT: If you will be performing recovery procedures on a tablet, the tablet battery must be at least 70% charged before you start the recovery process.

**IMPORTANT:** For a tablet with a detachable keyboard, connect the tablet to the keyboard base before beginning any recovery process.

# Backing up information and creating recovery media

### **Using Windows tools**

IMPORTANT: Windows is the only option that allows you to back up your personal information. Schedule regular backups to avoid information loss.

You can use Windows tools to back up personal information and create system restore points and recovery media.

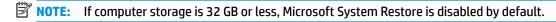

For more information and steps, see the Get Help app.

- 1. Select the **Start** button, and then select the **Get Help** app.
- Enter the task you want to perform.
- NOTE: You must be connected to the Internet to access the Get Help app.

# Using the HP Cloud Recovery Download Tool to create recovery media (select products only)

You can use the HP Cloud Recovery Download Tool to create HP Recovery media on a bootable USB flash drive.

To download the tool:

▲ Go to the Microsoft Store and search for HP Cloud Recovery.

For details, go to <a href="http://www.hp.com/support">http://www.hp.com/support</a>, search for HP Cloud Recovery, and then select "HP PCs – Using the Cloud Recovery Tool (Windows 10, 7)."

NOTE: If you cannot create recovery media yourself, contact support to obtain recovery discs. Go to <a href="http://www.hp.com/support">http://www.hp.com/support</a>, select your country or region, and then follow the on-screen instructions.

# **Restoring and recovery**

## Restoring, resetting, and refreshing using Windows tools

Windows offers several options for restoring, resetting, and refreshing the computer. For details, see <u>Using Windows tools on page 93</u>.

### **Recovering using HP Recovery media**

HP Recovery media is used to recover the original operating system and software programs that were installed at the factory. On select products, it can be created on a bootable USB flash drive using the HP Cloud Recovery Download Tool. For details, see <u>Using the HP Cloud Recovery Download Tool to create recovery media</u> (select products only) on page 93.

NOTE: If you cannot create recovery media yourself, contact support to obtain recovery discs. Go to <a href="http://www.hp.com/support">http://www.hp.com/support</a>, select your country or region, and then follow the on-screen instructions.

To recover your system:

▲ Insert the HP Recovery media, and then restart the computer.

### Changing the computer boot order

If your computer does not restart using the HP Recovery media, you can change the computer boot order. This is the order of devices listed in BIOS where the computer looks for startup information. You can change the selection to an optical drive or a USB flash drive, depending on the location of your HP Recovery media.

To change the boot order:

- **IMPORTANT:** For a tablet with a detachable keyboard, connect the tablet to the keyboard base before beginning these steps.
  - 1. Insert the HP Recovery media.
  - 2. Access the system **Startup** menu.

For computers or tablets with keyboards attached:

▲ Turn on or restart the computer or tablet, quickly press esc, and then press f9 for boot options.

For tablets without keyboards:

▲ Turn on or restart the tablet, quickly hold down the volume up button, and then select **f9**.

- or -

Turn on or restart the tablet, quickly hold down the volume down button, and then select **f9**.

3. Select the optical drive or USB flash drive from which you want to boot, and then follow the on-screen instructions.

# 10 Specifications

# **Computer specifications**

|                                                                                   | Metric                               | U.S.                                                          |  |  |
|-----------------------------------------------------------------------------------|--------------------------------------|---------------------------------------------------------------|--|--|
| Dimensions                                                                        |                                      |                                                               |  |  |
| Length                                                                            | 257.0 mm                             | 10.12 in                                                      |  |  |
| Width                                                                             | 377.0 mm                             | 14.85 in                                                      |  |  |
| Height (non-touch)                                                                | 23.9 mm                              | 0.95 in                                                       |  |  |
| Height (touch)                                                                    | 24.9 mm                              | 0.99 in                                                       |  |  |
| Weight                                                                            |                                      |                                                               |  |  |
| Non-touch display                                                                 | 2.18 kg                              | 4.8 lbs                                                       |  |  |
| Touch display                                                                     | 2.40 kg                              | 5.29 lbs                                                      |  |  |
| Input power                                                                       |                                      |                                                               |  |  |
| Operating voltage                                                                 | 19.0 V dc @ 4.74 A – 90 W            | 19.0 V dc @ 4.74 A – 90 W or 18.5 V dc @ 3.5 A – 65 W or 45 W |  |  |
| Operating current                                                                 | 4.74 A or 3.5 A                      |                                                               |  |  |
| Temperature                                                                       |                                      |                                                               |  |  |
| Operating (not writing to optical disc)                                           | 0°C to 35°C                          | 32°F to 95°F                                                  |  |  |
| Operating (writing to optical disc)                                               | 5°C to 35°C                          | 41°F to 95°F                                                  |  |  |
| Nonoperating                                                                      | -20°C to 60°C                        | -4°F to 140°F                                                 |  |  |
| Relative humidity                                                                 |                                      |                                                               |  |  |
| Operating                                                                         | 10% to 90%                           |                                                               |  |  |
| Nonoperating                                                                      | 5% to 95%                            |                                                               |  |  |
| Maximum altitude (unpressurized)                                                  |                                      |                                                               |  |  |
| Operating (14.7 to 10.1 psia)                                                     | -15 m to 3,048 m                     | 50 ft to 10,000 ft                                            |  |  |
| Nonoperating (14.7 to 4.4 psia)                                                   | -15 m to 12,192 m                    | -50 ft to 40,000 ft                                           |  |  |
| Shock                                                                             |                                      |                                                               |  |  |
| Operating                                                                         | 125 g, 2 ms, half-sine               |                                                               |  |  |
| Nonoperating                                                                      | 200 g, 2 ms, half-sine               | 200 g, 2 ms, half-sine                                        |  |  |
| Random vibration                                                                  |                                      |                                                               |  |  |
| Operating                                                                         | 0.75 g zero-to-peak, 10 Hz           | 0.75 g zero-to-peak, 10 Hz to 500 Hz, 0.25 oct/min sweep rate |  |  |
| Nonoperating                                                                      | 1.50 g zero-to-peak, 10 Hz           | 1.50 g zero-to-peak, 10 Hz to 500 Hz, 0.5 oct/min sweep rate  |  |  |
| <b>NOTE:</b> Applicable product safety standards specify thermal of temperatures. | limits for plastic surfaces. The cor | nputer operates well within this rang                         |  |  |

# 35.6 cm (14.0 in) display specifications

|                         | Metric                          | U.S. |  |
|-------------------------|---------------------------------|------|--|
| Active diagonal size    | 35.6 cm 14.0 in                 |      |  |
| Resolution              | FHD: 1920 × 1080                |      |  |
|                         | HD: 1366 × 768                  |      |  |
| Surface treatment       | Antiglare (except touch screen) |      |  |
| Brightness              | 45% CG: 220 nits                |      |  |
| Viewing angle           | SVA                             |      |  |
|                         | IPS                             |      |  |
| Backlight               | LED                             |      |  |
| Aspect ratio            | 16:9                            |      |  |
| Display panel interface | eDP 1.2                         |      |  |
|                         |                                 |      |  |

# M.2 PCIe solid-state drive specifications

|                                                      | 256 GB*                               | 512 GB*                       | 1 TB*                         |
|------------------------------------------------------|---------------------------------------|-------------------------------|-------------------------------|
| Dimensions                                           |                                       |                               |                               |
| Height                                               | 1 mm                                  | 1 mm                          | 1 mm                          |
| Length                                               | 50.8 mm                               | 50.8 mm                       | 50.8 mm                       |
| Width                                                | 28.9 mm                               | 28.9 mm                       | 28.9 mm                       |
| Weight                                               | < 10 g                                | < 10 g                        | < 10 g                        |
| Interface type                                       | ATA-7                                 | ATA-7                         | ATA-7                         |
| Transfer rate                                        |                                       |                               |                               |
| Sequential Read                                      | Up to 2150 MB/s                       | Up to 2150 MB/s               | Up to 2150 MB/s               |
| Random Read                                          | Up to 300,000 IOPs                    | Up to 300,000 IOPs            | Up to 300,000 IOPs            |
| Sequential Write                                     | Up to 1260 MB/s                       | Up to 1550 MB/s               | Up to 1550 MB/s               |
| Random Write                                         | Up to 100,000 IOPs                    | Up to 100,000 IOPs            | Up to 100,000 IOPs            |
| Ready time, Maximum (to not busy)                    | 1.0 sec                               | 1.0 sec                       | 1.0 sec                       |
| Access times                                         |                                       |                               |                               |
| Logical                                              | 0.1                                   | 0.1                           | 0.1                           |
| Total logical sectors                                | 500,118,192                           | 1,000,215,216                 | 1,500,336,388                 |
| Operating temperature                                |                                       |                               |                               |
| Operating                                            | 0° to 70°C (32°F to<br>158°F)         | 0° to 70°C (32°F to<br>158°F) | 0° to 70°C (32°F to<br>158°F) |
| Non-operating                                        | -40° to 80°C (-40°F to<br>176°F)      | -40° to 85°C (-40°F to 185°F) | -40° to 85°C (-40°F to 185°F) |
| *1 GB = 1 billion bytes when referring to hard drive | e storage capacity. Actual accessible | capacity is less.             |                               |
| NOTE: Certain restrictions and exclusions apply.     | Contact technical support for details | c                             |                               |

# M.2 SATA solid-state drive specifications

|                                   | 128 GB*          | 256 GB*                  | 512 GB*          |
|-----------------------------------|------------------|--------------------------|------------------|
| Height                            | 1.35 mm          | 1.35 mm                  | 1.35 mm          |
| Weight                            | < 10 g           | < 10 g                   | < 10 g           |
| Form factor                       | M.2 2280-D2-B-M  | M.2 2280-D2-B-M          | M.2 2280-D2-B-M  |
| Transfer rate                     | up to 540 MB/sec | up to 540 MB/sec         | up to 540 MB/sec |
| Interface type                    | SATA-3           | SATA-3                   | SATA-3           |
| Ready time, maximum (to not busy) | 1.0 ms           | < 1.0 ms                 | < 1.0 ms         |
| Access times, logical             | 0.1 ms           | 0.1 ms                   | 0.1 ms           |
| Total logical sectors             | 234,441,648      | 468,883,296              | 937,766,592      |
| Operating temperature             |                  | 0°C to 70°C (32°F to 158 | 3°F)             |
|                                   |                  |                          |                  |

<sup>\*1</sup> GB = 1 billion bytes when referring to hard drive storage capacity. Actual accessible capacity is less. Actual drive specifications may differ slightly.

**NOTE:** Certain restrictions and exclusions apply. Contact technical support for details.

## **Hard drive specifications**

|                                                | 1 TB*                                     | 500 GB*             |
|------------------------------------------------|-------------------------------------------|---------------------|
| Dimensions                                     |                                           |                     |
| Height                                         | 7.0 mm or 9.5 mm                          | 7.0 mm              |
| Length                                         | 100.4 mm                                  | 100.6 mm            |
| Width                                          | 69.9 mm                                   | 70.1 mm             |
| Weight                                         | 107.0 g                                   | 92.0 g              |
| Interface type                                 | SATA                                      | SATA                |
| Transfer rate                                  |                                           |                     |
| Synchronous (maximum)                          | 300 MB/sec                                | 300 MB/sec          |
| Security                                       | ATA security                              | ATA security        |
| Seek times (typical read, including setting)   |                                           |                     |
| Single track                                   | 2.0 ms                                    | 3 ms                |
| Average (read/write)                           | 12 ms                                     | 13 ms               |
| Maximum                                        | 22 ms                                     | 24 ms               |
| Logical blocks                                 | 1,953,525,168                             | 1,048,576,000       |
| Disk rotational speed                          | 5400 rpm                                  | 5400 rpm            |
| Operating temperature                          |                                           |                     |
| *1 GB = 1 billion bytes when referring to hard | drive storage capacity. Actual accessible | e capacity is less. |
| NOTE: Certain restrictions and exclusions ap   | oply. Contact technical support for detai | ls.                 |

Hard drive specifications 99

## **Power cord set requirements**

The wide-range input feature of the computer permits it to operate from any line voltage from 100 to 120 V ac. or from 220 to 240 V ac.

The 3-conductor power cord set included with the computer meets the requirements for use in the country or region where the equipment is purchased.

Power cord sets for use in other countries or regions must meet the requirements of the country and region where the computer is used.

### **Requirements for all countries**

The following requirements are applicable to all countries and regions:

- The length of the power cord set must be at least 1.0 m (3.3 ft) and no more than 2.0 m (6.5 ft).
- All power cord sets must be approved by an acceptable accredited agency responsible for evaluation in the country or region where the power cord set will be used.
- The power cord sets must have a minimum current capacity of 10 A and a nominal voltage rating of 125 or 250 V ac, as required by the power system of each country or region.
- The appliance coupler must meet the mechanical configuration of an EN 60 320/IEC 320 Standard Sheet C13 connector for mating with the appliance inlet on the back of the computer.

## Requirements for specific countries and regions

Table 11-1 Power cord requirements for specific countries and regions

| Country/region                 | Accredited agency | Applicable note number |
|--------------------------------|-------------------|------------------------|
| Argentina                      | IRAM              | 1                      |
| Australia                      | SAA               | 1                      |
| Austria                        | OVE               | 1                      |
| Belgium                        | CEBEC             | 1                      |
| Brazil                         | ABNT              | 1                      |
| Canada                         | CSA               | 2                      |
| Chile                          | IMQ               | 1                      |
| Denmark                        | DEMKO             | 1                      |
| Finland                        | FIMKO             | 1                      |
| France                         | UTE               | 1                      |
| Germany                        | VDE               | 1                      |
| India                          | BIS               | 1                      |
| Israel                         | SII               | 1                      |
| Italy                          | IMQ               | 1                      |
| Japan                          | JIS               | 3                      |
| The Netherlands                | KEMA              | 1                      |
| New Zealand                    | SANZ              | 1                      |
| Norway                         | NEMKO             | 1                      |
| The People's Republic of China | ССС               | 4                      |
| Saudi Arabia                   | SAS0              | 7                      |
| Singapore                      | PSB               | 1                      |
| South Africa                   | SABS              | 1                      |
| South Korea                    | KTL               | 5                      |
| Sweden                         | SEMKO             | 1                      |
| Switzerland                    | SEV               | 1                      |
| Taiwan                         | BSMI              | 6                      |
| Thailand                       | TISI              | 1                      |
| The United Kingdom             | ASTA              | 1                      |
| The United States              | UL                | 2                      |
|                                |                   |                        |

<sup>1.</sup> The flexible cord must be Type HO5VV-F, 3-conductor, 0.75 mm² conductor size. Power cord set fittings (appliance coupler and wall plug) must bear the certification mark of the agency responsible for evaluation in the country or region where it will be used.

Table 11-1 Power cord requirements for specific countries and regions (continued)

| Country/region | Accredited agency | Applicable note number |
|----------------|-------------------|------------------------|
| Country/region | Accredited agency | ADDLICADLE NOTE NUMBER |

- The flexible cord must be Type SVT/SJT or equivalent, No. 18 AWG, 3-conductor. The wall plug must be a two-pole grounding type with a NEMA 5-15P (15 A, 125 V ac) or NEMA 6-15P (15 A, 250 V ac) configuration. CSA or C-UL mark. UL file number must be on each element.
- The appliance coupler, flexible cord, and wall plug must bear a "T" mark and registration number in accordance with the Japanese Dentori Law. The flexible cord must be Type VCTF, 3-conductor, 0.75 mm<sup>2</sup> or 1.25 mm<sup>2</sup> conductor size. The wall plug must be a two-pole grounding type with a Japanese Industrial Standard C8303 (7 A, 125 V ac) configuration.
- The flexible cord must be Type RVV, 3-conductor, 0.75 mm<sup>2</sup> conductor size. Power cord set fittings (appliance coupler and wall plug) must bear the CCC certification mark.
- The flexible cord must be Type H05VV-F 3-conductor, 0.75 mm<sup>2</sup> conductor size. KTL logo and individual approval number must be on each element. Corset approval number and logo must be printed on a flag label.
- The flexible cord must be Type HVCTF 3-conductor, 1.25 mm<sup>2</sup> conductor size. Power cord set fittings (appliance coupler, cable, and wall plug) must bear the BSMI certification mark.
- 7. For 127 V ac, the flexible cord must be Type SVT or SJT 3-conductor, 18 AWG, with plug NEMA 5-15P (15 A, 125 V ac), with UL and CSA or C-UL marks. For 240 V ac, the flexible cord must be Type H05VV-F 3-conductor, 0.75 mm<sup>2</sup> or 1.00 mm2 conductor size, with plug BS 1363/A with BSI or ASTA marks.

## 12 Statement of memory volatility

The purpose of this chapter is to provide general information regarding nonvolatile memory in HP Business computers. This chapter also provides general instructions for restoring nonvolatile memory that can contain personal data after the system has been powered off and the hard drive has been removed.

HP Business computer products that use Intel®-based or AMD®-based system boards contain volatile DDR memory. The amount of nonvolatile memory present in the system depends upon the system configuration. Intel-based and AMD-based system boards contain nonvolatile memory subcomponents as originally shipped from HP, assuming that no subsequent modifications have been made to the system and assuming that no applications, features, or functionality have been added to or installed on the system.

Following system shutdown and removal of all power sources from an HP Business computer system, personal data can remain on volatile system memory (DIMMs) for a finite period of time and will also remain in nonvolatile memory. Use the steps below to remove personal data from the computer, including the nonvolatile memory found in Intel-based and AMD-based system boards.

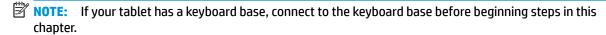

#### **Current BIOS steps**

- Follow steps (a) through (l) below to restore the nonvolatile memory that can contain personal data.
   Restoring or reprogramming nonvolatile memory that does not store personal data is neither necessary nor recommended.
  - Turn on or restart the computer, and then press esc while the "Press the ESC key for Startup Menu" message is displayed at the bottom of the screen.
  - NOTE: If the system has a BIOS administrator password, enter the password at the prompt.
  - b. Select Main, select Apply Factory Defaults and Exit, and then select Yes to load defaults.
    The computer will reboot.
  - **c.** During the reboot, press esc while the "Press the ESC key for Startup Menu" message is displayed at the bottom of the screen.
    - NOTE: If the system has a BIOS administrator password, enter the password at the prompt.
  - d. Select the Security menu, select Restore Security Settings to Factory Defaults, and then select Yes to restore security level defaults.

The computer will reboot.

- **e.** During the reboot, press esc while the "Press the ESC key for Startup Menu" message is displayed at the bottom of the screen.
- NOTE: If the system has a BIOS administrator password, enter the password at the prompt.
- f. If an asset or ownership tag is set, select the Security menu and scroll down to the Utilities menu. Select System IDs, and then select Asset Tracking Number. Clear the tag, and then make the selection to return to the prior menu.

- If a DriveLock password is set, select the Security menu, and scroll down to Hard Drive Utilities under the Utilities menu. Select Hard Drive Utilities, select DriveLock, then uncheck the checkbox for **DriveLock password on restart**. Select **OK** to proceed.
- h. Select the Main menu, and then select Reset BIOS Security to factory default. Click Yes at the warning message.

The computer will reboot.

- i. During the reboot, press esc while the "Press the ESC key for Startup Menu" message is displayed at the bottom of the screen.
- NOTE: If the system has a BIOS administrator password, enter the password at the prompt.
- j. Select the Main menu, select Apply Factory Defaults and Exit, select Yes to save changes and exit, and then select Shutdown.
- k. Reboot the system. If the system has a Trusted Platform Module (TPM) and/or fingerprint reader. one or two prompts will appear—one to clear the TPM and the other to Reset Fingerprint Sensor; press or tap F1 to accept or F2 to reject.
- l. Remove all power and system batteries for at least 24 hours.
- Complete one of the following:
  - Remove and retain the storage drive.

– or –

Clear the drive contents by using a third-party utility designed to erase data from an SSD.

- or -

- Clear the contents of the drive by using the following BIOS Setup Secure Erase command option steps:
- **IMPORTANT:** If you clear data using Secure Erase, it cannot be recovered.
  - Turn on or restart the computer, and then press esc while the "Press the ESC key for Startup Menu" message is displayed at the bottom of the screen.
  - Select the **Security** menu and scroll down to the **Utilities** menu. b.
  - Select Hard Drive Utilities. c.
  - Under Utilities, select Secure Erase, select the hard drive storing the data you want to clear, and then follow the on-screen instructions to continue.

- or -

- Clear the contents of the drive using the following Disk Sanitizer commands steps:
- **IMPORTANT:** If you clear data using Disk Sanitizer, it cannot be recovered.
- NOTE: The amount of time it takes for Disk Sanitizer to run can take several hours. Plug the computer into an AC outlet before starting.
  - Turn on or restart the computer, and then press esc while the "Press the ESC key for Startup Menu" message is displayed at the bottom of the screen.
  - b. Select the **Security** menu and scroll down to the **Utilities** menu.

- Select Hard Drive Utilities. c.
- Under **Utilities**, select **Disk Sanitizer**, select the hard drive storing the data you want to clear, and d. then follow the on-screen instructions to continue.

# Nonvolatile memory usage

Table 12-1 Troubleshooting steps for nonvolatile memory usage

| Nonvolatile<br>memory type                                                    | Amount (Size)                                                                                   | Does this<br>memory<br>store<br>customer<br>data? | Does this<br>memory<br>retain data<br>when power<br>is removed? | What is the purpose of this memory?                                                                                                    | How is data input into this memory?                                                                                                   | How is this memory write-protected?                                                                                                    |
|-------------------------------------------------------------------------------|-------------------------------------------------------------------------------------------------|---------------------------------------------------|-----------------------------------------------------------------|----------------------------------------------------------------------------------------------------|----------------------------------------------------------------------------------------------------|----------------------------------------------------------------------------------------------------|
| HP Sure Start flash<br>(select models<br>only)                                | 8 MB                                                                                            | No                                                | Yes                                                             | Provides protected backup of critical System BIOS code, EC firmware, and critical computer configuration data for select platforms that support HP Sure Start. | Data cannot be written to this device via the host processor. The content is managed solely by the HP Sure Start Embedded Controller. | This memory is protected<br>by the HP Sure Start<br>Embedded Controller.                                                                                                    |
|                                                                               |                                                                                                 |                                                   |                                                                 | For more information, see <u>Using HP</u> <u>Sure Start</u> ( <u>select models only</u> ) on page 108.                                                         |                                                                                                    |                                                                                                    |
| Real Time Clock<br>(RTC) battery<br>backed-up CMOS<br>configuration<br>memory | 256 bytes                                                                                       | No                                                | Yes                                                             | Stores system<br>date and time<br>and noncritical<br>data.                                                                                                    | RTC battery backed-up CMOS<br>is programmed using<br>Computer Setup (BIOS), or by<br>changing the Microsoft®<br>Windows date & time.  | This memory is not write-<br>protected.                                                                                                    |
| Controller (NIC)<br>EEPROM                                                    | 64 KB (not<br>customer<br>accessible)                                                           | No                                                | Yes                                                             | Stores NIC<br>configuration<br>and NIC<br>firmware.                                                                                                    | NIC EEPROM is programmed using a utility from the NIC vendor that can be run from DOS.                                                | A utility must be used to write data to this memory and is available from the NIC vendor. Writing data to this ROM in an inappropriate manner will render the NIC nonfunctional. |
| DIMM Serial<br>Presence Detect<br>(SPD)<br>configuration data                 | 256 bytes per<br>memory<br>module, 128<br>bytes<br>programmable<br>(not customer<br>accessible) | No                                                | Yes                                                             | Stores memory<br>module<br>information.                                                                                                    | DIMM SPD is programmed by the memory vendor.                                                                                          | Data cannot be written to<br>this memory when the<br>module is installed in a<br>computer. The specific<br>write-protection method<br>varies by memory vendor.                   |

Table 12-1 Troubleshooting steps for nonvolatile memory usage (continued)

| Nonvolatile<br>memory type                                                                                                    | Amount (Size)  | Does this<br>memory<br>store<br>customer<br>data? | Does this<br>memory<br>retain data<br>when power<br>is removed? | What is the purpose of this memory?                                                                              | How is data input into this memory?                                                                                                    | How is this memory write-protected?                                                                                                    |
|----------------------------------------------------------------------------------------------------|----------------|---------------------------------------------------|-----------------------------------------------------------------|----------------------------------------------------------------------------------------------------|----------------------------------------------------------------------------------------------------|----------------------------------------------------------------------------------------------------|
| System BIOS                                                                                                    | 9 MB           | Yes                                               | Yes                                                             | Stores system<br>BIOS code and<br>computer<br>configuration<br>data.                                             | System BIOS code is programmed at the factory. Code is updated when the system BIOS is updated. Configuration data and                                                                                                    | NOTE: Writing data to this ROM in an inappropriate manner can render the computer nonfunctional.                                                                                                    |
|                                                                                                    |                |                                                   |                                                                 |                                                                                                    | settings are input using the<br>Computer Setup (BIOS) or a<br>custom utility.                                                                                                    | A utility must be used for writing data to this memory and is available on the HP website; go to <a href="http://www.hp.com/support">http://www.hp.com/support</a> . Select <b>Find your product</b> , and then follow the on-screen instructions.             |
| Intel Management Engine Firmware (present only in select Elite or Z models. For more information, go to http://www.hp.com/ support. Select Find your product, and then follow the on- screen instructions.) | 1.5 MB or 7 MB | Yes                                               | Yes                                                             | Stores<br>Management<br>Engine Code,<br>Settings,<br>Provisioning<br>Data and iAMT<br>third-party data<br>store. | Management Engine Code is programmed at the factory. Code is updated via Intel secure firmware update utility. Unique Provisioning Data can be entered at the factory or by an administrator using the Management Engine (MEBx) setup utility. The third-party data store contents can be populated by a remote management console or local applications that have been registered by an administrator to have access to the space. | The Intel chipset is configured to enforce hardware protection to block all direct read/write access to this area. An Intel utility must be used for updating the firmware. Only firmware updates digitally signed by Intel can be applied using this utility. |
| Bluetooth flash<br>(select products<br>only)                                                                                                    | 2 Mb           | No                                                | Yes                                                             | Stores<br>Bluetooth<br>configuration<br>and firmware.                                                            | Bluetooth flash is programmed at the factory. Tools for writing data to this memory are not publicly available but can be obtained from the silicon vendor.                                                                                                    | A utility must be used for writing data to this memory and is made available through newer versions of the driver whenever the flash requires an upgrade.                                                                                                    |
| 802.11 WLAN<br>EEPROM                                                                                                    | 4 Kb to 8 Kb   | No                                                | Yes                                                             | Stores<br>configuration<br>and calibration<br>data.                                                              | 802.11 WLAN EEPROM is programmed at the factory. Tools for writing data to this memory are not made public.                                                                                                    | A utility must be used for writing data to this memory and is typically not made available to the public unless a firmware upgrade is necessary to address a unique issue.                                                                                     |
| Webcam (select<br>products only)                                                                                                    | 64 Kb          | No                                                | Yes                                                             | Stores webcam configuration and firmware.                                                                        | Webcam memory is programmed using a utility from the device manufacturer that can be run from Windows.                                                                                                    | A utility must be used for<br>writing data to this<br>memory and is typically<br>not made available to the<br>public unless a firmware                                                                                                    |

Table 12-1 Troubleshooting steps for nonvolatile memory usage (continued)

| Nonvolatile<br>memory type                      | Amount (Size) | Does this<br>memory<br>store<br>customer<br>data? | Does this<br>memory<br>retain data<br>when power<br>is removed? | What is the<br>purpose of this<br>memory? | How is data input into this memory?                                                                         | How is this memory write-protected?                                          |
|-------------------------------------------------|---------------|---------------------------------------------------|-----------------------------------------------------------------|-------------------------------------------|----------------------------------------------------------------------------------------------------|------------------------------------------------------------------------------|
|                                                 |               |                                                   |                                                                 |                                           |                                                                                                    | upgrade is necessary to address a unique issue.                              |
| Fingerprint reader<br>(select products<br>only) | 512 KB flash  | Yes                                               | Yes                                                             | Stores<br>fingerprint<br>templates.       | Fingerprint reader memory is<br>programmed by user<br>enrollment in HP<br>ProtectTools Security<br>Manager. | Only a digitally signed application can make the call to write to the flash. |

### **Questions and answers**

#### How can the BIOS settings be restored (returned to factory settings)?

IMPORTANT: Restore defaults does not securely erase any data on your hard drive. See question and answer 6 for steps to securely erase data.

Restore defaults does not reset the Custom Secure Boot keys. See question and answer 7 for information about resetting the keys.

- Turn on or restart the computer, and then press esc while the "Press the ESC key for Startup Menu" a. message is displayed at the bottom of the screen.
- Select Main, and then select Apply Factory Defaults and Exit. b.
- Follow the on-screen instructions. c.
- Select Main, select Save Changes and Exit, and then follow the on-screen instructions.

#### What is a UEFI BIOS, and how is it different from a legacy BIOS?

The Unified Extensible Firmware Interface (UEFI) BIOS is an industry-standard software interface between the platform firmware and an operating system (OS). It is a replacement for the older BIOS architecture, but supports much of the legacy BIOS functionality.

Like the legacy BIOS, the UEFI BIOS provides an interface to display the system information and configuration settings and to change the configuration of your computer before an OS is loaded. BIOS provides a secure run-time environment that supports a Graphic User Interface (GUI). In this environment, you can use either a pointing device (touch screen, touchpad, pointing stick, or USB mouse) or the keyboard to navigate and make menu and configuration selections. The UEFI BIOS also contains basic system diagnostics.

The UEFI BIOS provides functionality beyond that of the legacy BIOS. In addition, the UEFI BIOS works to initialize the computer's hardware before loading and executing the OS; the run-time environment allows the loading and execution of software programs from storage devices to provide more functionality, such as advanced hardware diagnostics (with the ability to display more detailed system information) and advanced firmware management and recovery software.

HP has provided options in Computer Setup (BIOS) to allow you to run in legacy BIOS, if required by the operating system. Examples of this requirement would be if you upgrade or downgrade the OS.

#### Where does the UEFI BIOS reside?

The UEFI BIOS resides on a flash memory chip. A utility must be used to write to the chip.

#### What kind of configuration data is stored on the DIMM Serial Presence Detect (SPD) memory module? How would this data be written?

The DIMM SPD memory contains information about the memory module, such as size, serial number, data width, speed/timing, voltage, and thermal information. This information is written by the module manufacturer and stored on an EEPROM. This EEPROM cannot be written to when the memory module is installed in a computer. Third-party tools do exist that can write to the EEPROM when the memory module is not installed in a computer. Various third-party tools are available to read SPD memory.

#### What is meant by "Restore the nonvolatile memory found in Intel-based system boards"?

This message relates to clearing the Real Time Clock (RTC) CMOS memory that contains computer configuration data.

#### How can the BIOS security be reset to factory defaults and data erased?

**IMPORTANT:** Resetting will result in the loss of information.

These steps will not reset Custom Secure Boot Keys. See question and answer 7 for information about resetting the keys.

- Turn on or restart the computer, and then press esc while the "Press the ESC key for Startup Menu" message is displayed at the bottom of the screen.
- b. Select Main, and then select Reset Security to Factory Defaults.
- Follow the on-screen instructions. c.
- Select Main, select Save Changes and Exit, and then follow the on-screen instructions.

#### How can the Custom Secure Boot Keys be reset?

Secure Boot is a feature to ensure that only authenticated code can start on a platform. If you enabled Secure Boot and created Custom Secure Boot Keys, simply disabling Secure Boot will not clear the keys. You must also select to clear the Custom Secure Boot Keys. Use the same Secure Boot access procedure you used to create the Custom Secure Boot Keys, but make the selection to clear or delete all Secure Boot Keys.

- Turn on or restart the computer, and then press esc while the "Press the ESC key for Startup Menu" message is displayed at the bottom of the screen.
- Select the **Security** menu, select **Secure Boot Configuration**, and then follow the on-screen instructions.
- At the Secure Boot Configuration window, select Secure Boot, select Clear Secure Boot Keys, and then follow the on-screen instructions to continue.

### Using HP Sure Start (select models only)

Select computer models are configured with HP Sure Start, a technology that continuously monitors your computer's BIOS for attacks or corruption. If the BIOS becomes corrupted or is attacked, HP Sure Start restores the BIOS to its previously safe state, without user intervention. Those select computer models ship with HP Sure Start configured and enabled. HP Sure Start is configured and already enabled so that most users can use the HP Sure Start default configuration. The default configuration can be customized by advanced users.

To access the latest documentation on HP Sure Start, go to http://www.hp.com/support. Select Find your **product**, and then follow the on-screen instructions.

# 13 Recycling

When a non-rechargeable or rechargeable battery has reached the end of its useful life, do not dispose of the battery in general household waste. Follow the local laws and regulations in your area for battery disposal.

HP encourages customers to recycle used electronic hardware, HP original print cartridges, and rechargeable batteries. For more information about recycling programs, see the HP Web site at <a href="http://www.hp.com/recycle">http://www.hp.com/recycle</a>.

# Index

| A                                     | camera module                       | DVD combo drive                    |
|---------------------------------------|-------------------------------------|------------------------------------|
| AC adapter, spare part numbers 26     | spare part number 23                | spare part number 25, 39           |
| action keys                           | camera privacy cover                | DVD writer drive                   |
| identifying 14                        | spare part number 22                | spare part number 25, 39           |
| audio, product description 2          | caps lock light, identifying 12     |                                    |
| audio-out (headphone)/audio-in        | cautions                            | E                                  |
| (microphone) combo jack,              | electrostatic discharge 30          | electrostatic discharge (ESD) 30   |
| identifying 7                         | chipset, product description 1      | preventing damage 31               |
| , , , , , , , , , , , , , , , , , , , | components                          | esc key, identifying 14            |
| В                                     | bottom 15                           | j. , , ,                           |
| back cover                            | display 10                          | F                                  |
| spare part number 23                  | keyboard area 11                    | fan                                |
| backup, creating 93                   | left side 9                         | removal 53                         |
| backups 93                            | right side 7                        | spare part number 18, 53           |
| battery                               | computer major components 17        | fingerprint reader assembly        |
| removal 36                            | Computer Setup                      | removal 74                         |
| spare part number 19, 36              | navigating and selecting 84         | spare part numbers 74              |
| battery light 8                       | restoring factory settings 84       | fingerprint reader board           |
| BIOS                                  | starting 84                         | spare part numbers 18              |
| determining version 85                | computer setup 84                   | fingerprint reader, identifying 13 |
| downloading an update 85              | computer specifications 95          | fn key, identifying 14             |
| updating 85                           | connector, power 8                  | fn lock light, identifying 12      |
| Bluetooth label 16                    | connector, power o                  |                                    |
| boot order                            | D                                   | G                                  |
| changing using the f9 prompt          | Display assembly                    | grounding methods 32               |
| 86                                    | spare part numbers 18               | guidelines                         |
| boot order, changing 94               | display assembly                    | packaging 33                       |
| bottom 16                             | removal 76                          | transporting 33                    |
| bottom cover                          | subcomponents 22                    | workstation 30                     |
| removal 35                            | display assembly components         |                                    |
| spare part number 19, 35              | removal 76                          | Н                                  |
| buttons                               | spare part numbers 76               | hard drive                         |
| left touchpad 11                      | display bezel                       | M.2 storage 2                      |
| optical drive eject 9                 | removal 77                          | product description 2              |
| power 13                              | spare part numbers 22, 77           | removal 40                         |
| right touchpad 11                     | display cable, spare part number 23 | spare part number 19, 24           |
| right todenpad 11                     | display components 10               | spare part numbers 40              |
| C                                     | display panel                       | specifications 99                  |
| cache                                 | product description 1               | hard drive cover                   |
| product description 2                 | removal 78                          | spare part number 24               |
| camera 10                             | display specifications 96           | HDMI port, identifying 8           |
| identifying 10                        | DisplayPort, identifying USB Type-  | heat sink                          |
| removal 77                            | C 7                                 | spare part numbers 18              |
| camera cover switch, identifying 10   | docking connector, identifying 8    |                                    |
| camera light, identifying 10          | drive light, identifying 7          |                                    |
|                                       | arre agire, racinarying 1           |                                    |

| heat sink assembly                                                                                                    | remval 47                         | microphone mute light, identifying   |
|----------------------------------------------------------------------------------------------------|-----------------------------------|--------------------------------------|
| removal 54                                                                                                    | spare part numbers 47             | 12                                   |
| spare part numbers 54                                                                                                    | keypad                            | MicroSD memory card reader,          |
| hinge                                                                                                    | integrated numeric 14             | identifying 8                        |
| spare part number 23                                                                                                    | keys                              | model name 1                         |
| hinge brackets                                                                                                    | esc 14                            | mute light, identifying 12           |
| removal 81                                                                                                    | fn 14                             | 3 . , , 3                            |
| hinge cover                                                                                                    | num lock 14                       | N                                    |
| removal 80                                                                                                    | Windows 14                        | near field communication (NFC)       |
| Hinge Kit                                                                                                    | Williadws 11                      | antenna                              |
| spare part number 23                                                                                                    | L                                 | spare part number 61                 |
| hot keys                                                                                                    | labels                            | near field communication (NFC) cable |
| break 15                                                                                                    | Bluetooth 16                      | spare part number 61                 |
| insert 15                                                                                                    | regulatory 16                     | near field communication (NFC)       |
|                                                                                                    | serial number 16                  | module                               |
| pause 15                                                                                                    | service 16                        |                                      |
| programming query 15                                                                                                    |                                   | spare part number 61                 |
| scroll lock 15                                                                                                    | wireless certification 16 WLAN 16 | network jack, identifying 8          |
| using 15                                                                                                    |                                   | NFC                                  |
| HP PC Hardware Diagnostics UEFI                                                                                                    | left side components 9            | removal 61                           |
| downloading 90                                                                                                    | lights                            | spare part numbers 61                |
| starting 90                                                                                                    | AC adapter and battery 8          | NFC module                           |
| using 89                                                                                                    | battery 8                         | spare part number 18                 |
| HP PC Hardware Diagnostics Windows                                                                                                    | camera 10                         | NFC tapping area, identifying 11     |
| downloading 88                                                                                                    | caps lock 12                      | nonvolatile memory 103               |
| installing 89                                                                                                    | fn lock 12                        | num lock light 12                    |
| using 88                                                                                                    | hard drive 7                      |                                      |
| HP Recovery media                                                                                                    | microphone mute 12                | 0                                    |
| recovery 94                                                                                                    | mute 12                           | operating system, product            |
| HP Sure Start 108                                                                                                    | num lock 12                       | description 5                        |
|                                                                                                    | optical drive 9                   | optical drive                        |
| I control of the control of the cont | power 12                          | product description 2                |
| integrated numeric keypad,                                                                                                    | RJ-45 (network) 8                 | removal 39                           |
| identifying 14                                                                                                    | wireless 12                       | spare part number 19                 |
| internal frame                                                                                                    |                                   | spare part numbers 25, 39            |
| removal 51                                                                                                    | M                                 | optical drive eject button,          |
| spare part number 19, 51                                                                                                    | M.2 solid-state drive             | identifying 9                        |
| internal microphones, identifying                                                                                                    | specifications 97                 | optical drive light, identifying 9   |
| 10                                                                                                    | memory                            | optical drive, identifying 9         |
|                                                                                                    | nonvolatile 103                   |                                      |
| J.                                                                                                    | product description 1             | P                                    |
| jacks                                                                                                    | removal 37                        | packaging guidelines 33              |
| audio-out (headphone)/audio-in                                                                                                    | spare part number 19              | panel                                |
| (microphone) combo 7                                                                                                    | spare part numbers 37             | spare part numbers 23                |
| network 8                                                                                                    | volatile 103                      | pointing device, product             |
| RJ-45 (network) 8                                                                                                    | memory card reader, identifying 8 | description 4                        |
| NJ-43 (HELWOLK)                                                                                                    | microphone                        | pointing stick, identifying 11       |
| K                                                                                                    | -                                 | ports                                |
| Keyboard                                                                                                    | product description 2             | HDMI 8                               |
| spare part numbers 18                                                                                                    | microphone module                 | product description 4                |
| keyboard                                                                                                    | spare part number 23              | USB SuperSpeed 8                     |
|                                                                                                    |                                   | opp puber speed o                    |
| product description 4                                                                                                    |                                   |                                      |

| USB SuperSpeed port with HP    | R                                                                  | slots                             |
|--------------------------------|--------------------------------------------------------------------|-----------------------------------|
| Sleep and Charge 7             | recovery 93                                                        | security cable 9                  |
| USB Type-C SuperSpeed 7        | discs 94                                                           | smart card 9                      |
| VGA 8                          | HP Recovery partition 94                                           | smart card reader                 |
| power button board             | media 94                                                           | removal 63                        |
| removal 67                     | USB flash drive 94                                                 | spare part number 63              |
| spare part number 18           | recovery media                                                     | smart card reader board           |
| spare part numbers 67          | creating using HP Cloud Recovery                                   | spare part number 18              |
| power button, identifying 13   | Download Tool 93                                                   | smart card slot, identifying 9    |
| power connector                | creating using Windows tools 93                                    | solid-state drive                 |
| identifying 8                  | regulatory information                                             | removal 42                        |
| power cord                     | regulatory label 16                                                | spare part number 19, 24          |
| requirements for all countries | wireless certification labels 16                                   | spare part numbers 42             |
| 100                            | Remote HP PC Hardware Diagnostics                                  | specifications 98                 |
| requirements for specific      | UEFI settings                                                      | speaker                           |
| countries and regions 101      | customizing 91                                                     | removal 73                        |
| set requirements 100           | using 91                                                           | spare part number 18              |
| spare part numbers 27          | removal/replacement                                                | spare part numbers 73             |
| power lights 12                | procedures 34, 43                                                  | speakers, identifying 13          |
| power requirements, product    | removing personal data from volatile                               | special keys, using 14            |
| description 4                  | system memory 103                                                  | specifications                    |
| processor 1                    | restoring 93                                                       | computer 95                       |
| product description            | right side components 7                                            | display 96                        |
| audio 2                        | RJ-45 (network) jac                                                | hard drive 99                     |
| cache 2                        | product description 3                                              | M.2 solid-state drive 97          |
| chipset 1                      | RJ-45 (network) jack, identifying 8                                | solid-state drive 98              |
| display panel 1                | RJ-45 (network) lights, identifying                                | static electricity 31             |
| external media cards 4         | 8                                                                  | Sure Start                        |
| hard drive 2                   | RTC battery                                                        | using 87                          |
| keyboard 4                     | removal 65                                                         | system board                      |
| M.2 storage 2                  | spare part number 19, 65                                           | removal 69                        |
| memory 1                       | Rubber Kit, spare part number 28                                   | spare part number 19              |
| _                              | Rubbei Kit, Spare part Humber 20                                   |                                   |
| microphone 2                   | S                                                                  | spare part numbers 69             |
| operating system 5             | Screw Kit, spare part numbers 28                                   | system memory, removing personal  |
| optical drive 2                | security cable slot, identifying 9                                 | data from volatile 103            |
| pointing device 4 ports 4      | security cable slot, identifying 5 security, product description 5 | system restore point, creating 93 |
| -                              | security, product description 3                                    | T                                 |
| power requirements 4           | product description 4                                              | top cover                         |
| processor 1                    | serial number, computer 16                                         |                                   |
| product name 1                 |                                                                    | spare part numbers 18<br>touchpad |
| RJ-45 (network) jac 3          | serial port board<br>removal 66                                    | -                                 |
| security 5                     |                                                                    | buttons 11<br>removal 59          |
| sensors 4                      | spare part number 19, 66                                           |                                   |
| serviceability 6               | service labels, locating 16                                        | spare part numbers 18, 59         |
| video 2                        | serviceability, product description 6                              | touchpad button board             |
| wireless networking 3          | setup utility                                                      | removal 57                        |
| product name 1                 | navigating and selecting 84                                        | spare part number 18              |
| product name and number,       | restoring factory settings 84                                      | spare part numbers 57             |
| computer 16                    |                                                                    | touchpad zone                     |
|                                |                                                                    | identifying 11                    |

TPM settings 86 WWAN antenna cables transporting guidelines 33 removal 82 traveling with the computer 16 WWAN antennas, identifying 10 WWAN module U spare part number 18 USB SuperSpeed port with HP Sleep WWAN module bracket and Charge, identifying 7 spare part number 18 USB SuperSpeed port, identifying 8 USB Type-C SuperSpeed port, identifying 7 vents, identifying 9, 15 VGA port identifying 8 VGA port board removal 66 spare part number 19,66 video, product description 2 Windows backup 93 recovery media 93 system restore point 93 Windows key, identifying 14 Windows tools, using 93 wireless antennas, identifying 10 wireless certification label 16 wireless light, identifying 12 wireless networking product description 3 WLAN removal 45 spare part numbers 45 WLAN antenna cables removal 81 WLAN antennas, identifying 10 WLAN cable spare part number 23 WLAN device 16 WLAN label 16 WLAN module spare part number 18 workstation guidelines 30 **WWAN** removal 43 spare part numbers 43 WWAN antenna cable spare part number 23